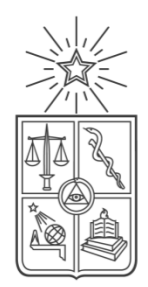

UNIVERSIDAD DE CHILE FACULTAD DE CIENCIAS FÍSICAS Y MATEMÁTICAS DEPARTAMENTO DE CIENCIAS DE LA COMPUTACIÓN

# SISTEMA DE DOCUMENTACIÓN PARA FOMENTAR

# LA CONTINUIDAD DEL DIÁLOGO EN COMUNIDADES

MEMORIA PARA OPTAR AL TÍTULO DE INGENIERA CIVIL EN **COMPUTACIÓN** 

TAMARA PAULINA RIVERA FARÍAS

PROFESOR GUÍA: AGUSTÍN VILLENA MOYA

MIEMBROS DE LA COMISIÓN: SERGIO OCHOA DELORENZI JAIME SÁNCHEZ ILABACA

> SANTIAGO DE CHILE 2014

#### **Resumen**

Una comunidad se conforma cuando un grupo de personas tienen un objetivo común y cuyo carácter se expresa en conversaciones. En particular, en el caso de proyectos, son las reuniones donde se pone en juego la relación entre las conversaciones y las acciones que se desprenden de ellas. Es por esto que resulta necesario documentar dichas reuniones, para no perder el contexto de las decisiones que se toman dentro de la comunidad.

Mantener esta documentación es complejo, debido a que tradicionalmente se maneja con notas o con planillas de cálculo, lo cual resulta en una limitación importante al tratar de navegar por la historia de la comunidad.

Para enfrentar este problema, durante este Trabajo de título se creó una aplicación web, cuyo fin es ayudar a mejorar la continuidad del diálogo dentro de éstas comunidades. Esta aplicación se construyó utilizando la metodología Lean UX, gracias al apoyo de un equipo que permitió validar la aplicación, sugirió mejoras para cada incremento y ayudó a definir qué debiese ser lo siguiente a construir.

Como resultado del uso de esta metodología y de la naturaleza iterativa del proceso de desarrollo, la aplicación tuvo una buena aceptación entre los participantes del equipo y reportaron que les ayudaba a evocar mejor las reuniones pasadas y a recordar los compromisos pendientes.

## **Tabla de contenido**

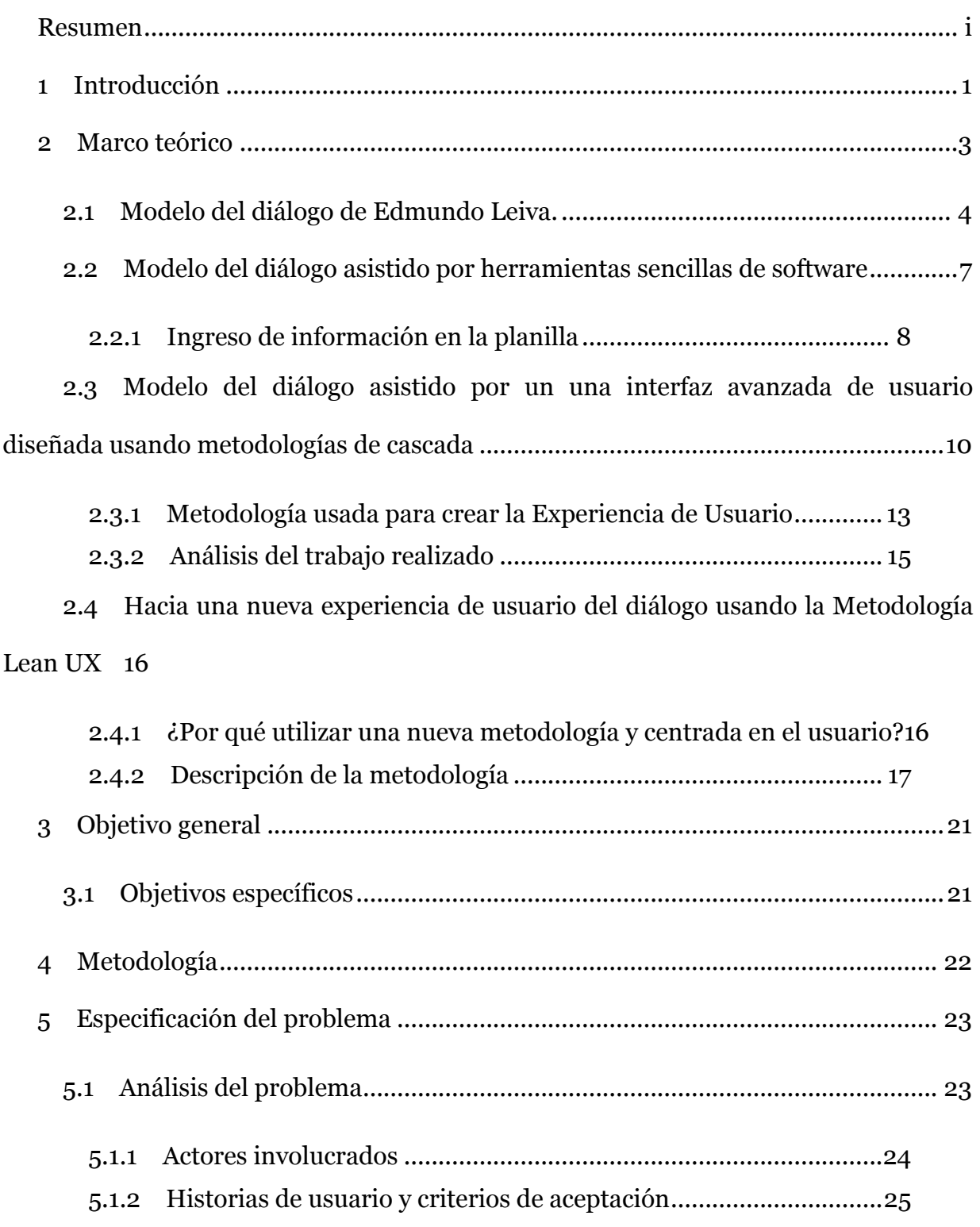

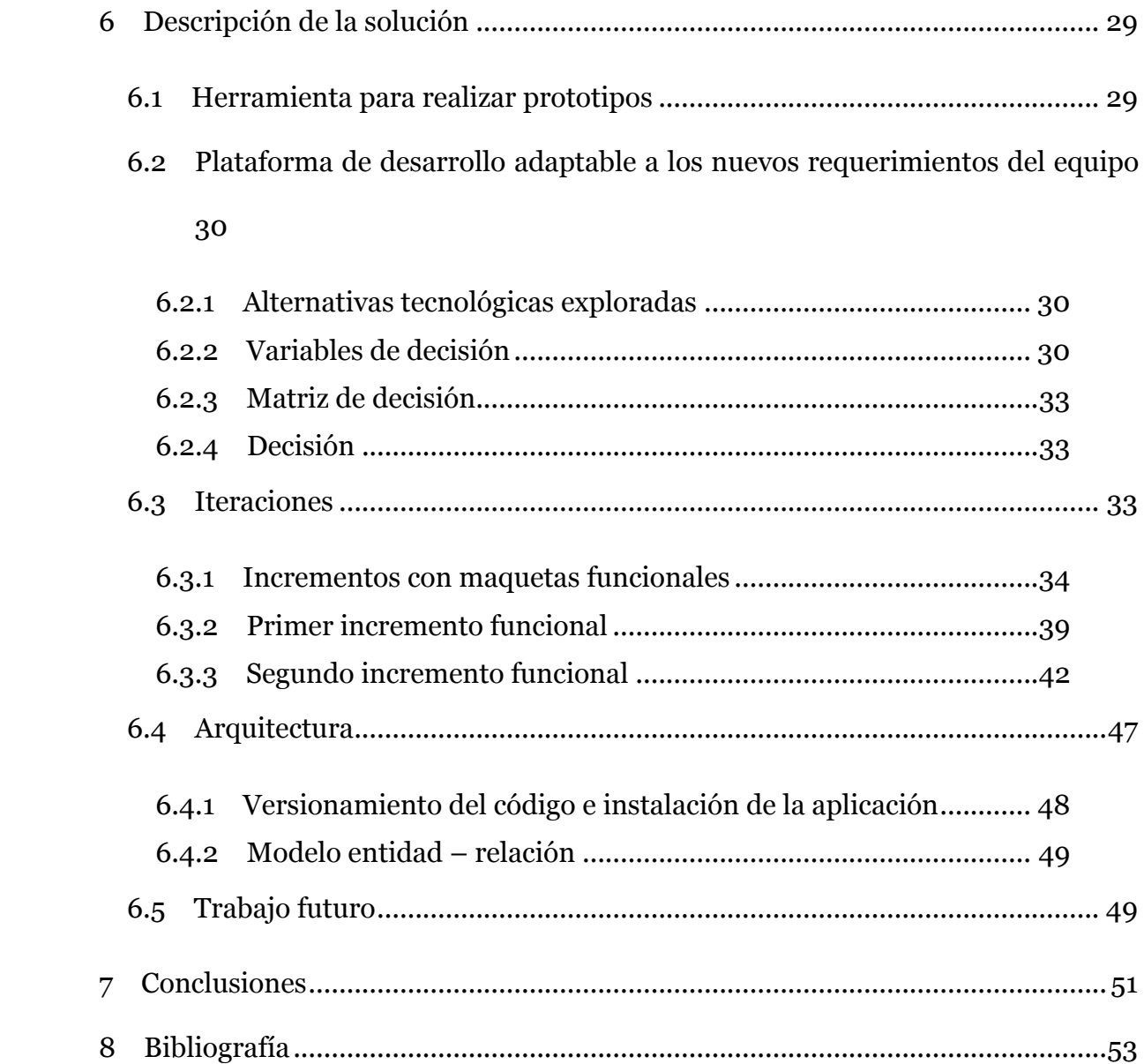

## **1 Introducción**

Cuando se tiene un equipo de personas que trabajan por un objetivo común, ya sea para una empresa, para una ONG o para comunidades en general, de este grupo emerge una cultura. Por ejemplo, se llegan a acuerdos respecto de ciertas normas de conducta (lo que es aceptado o no por esa comunidad), proyectos, acciones específicas, etc. [1]. Esto resulta relativamente simple de manejar si las personas dentro de estos equipos se comunican constantemente, se ven diariamente o comparten un lugar de trabajo, pues al estar en permanente contacto las normas de su cultura son patentes, ya que de cierta forma, siempre se encuentran dialogando.

En cambio, para comunidades o equipos que sólo tienen la oportunidad de reunirse esporádicamente o simplemente varían mucho sus integrantes en el tiempo, resulta muy difícil difundir su cultura, pues no se tiene continuidad en el diálogo.

Dicha continuidad se puede mejorar mediante la identificación de ciertos elementos dentro de cada reunión. Estos elementos son: los **acuerdos** a los que se llega, los **desacuerdos** que se provocan y entre quienes se provocan, las **dudas** que se generan al hablar de un tema y los **compromisos** que se toman (y quienes los toman) [2].

En proyectos muy extensos, la cantidad de elementos del diálogo generados los hacen inmanejables. Comúnmente se utilizan plantillas de cálculo o algún software de notas para manejar las minutas de las reuniones, pero éste tipo de soluciones resulta poco satisfactoria, dado que es demasiada la información a visualizar, se hace lenta la revisión de compromisos pendientes y es complejo tener presente el resto de los hitos (por ejemplo, cuáles son los acuerdos vigentes). Por otro lado, es inviable llevar esta documentación en papel, puesto que se hace aún más tedioso el registro y la revisión de los hitos, y además no permite que los miembros del equipo puedan revisar esta información remotamente.

Debido a lo expuesto anteriormente, es interesante construir una aplicación que no sólo permita gestionar de forma efectiva la gran cantidad de información generada durante las reuniones o instancias de diálogo, sino también que sea capaz de mostrarla de forma clara. De esta manera, se espera que el software ayude a fortalecer la cultura y la continuidad del diálogo en el equipo que personas que lo utilice.

## **2 Marco teórico**

Toda comunidad o equipo tiene su propia historia y normas de comportamiento [1]. Por ejemplo, en un equipo de desarrollo de software, es necesario aprender qué estándares de código utilizan, qué tecnologías ocupan y por qué las ocupan, qué dificultades han encontrado durante el proyecto actual o durante proyectos anteriores, qué decisiones han tenido que tomar y por qué. Algo similar ocurre dentro de otro tipo de comunidades, como las que se forman en un foro o en una lista de correos, donde se fijan políticas sobre cómo presentarse a la comunidad, qué forma es aceptada para abordar ciertos temas, cuál es objetivo de la comunidad y que se ha intentado o se está intentando para hacerla mejor.

Para poder darle continuidad a los diálogos dentro de estas comunidades o equipos y así también para que la integración de nuevas personas se realice más fácilmente es necesario documentar de alguna forma todos estos diálogos.

La forma tradicional de documentar estas reuniones, conversaciones o diálogos es mediante minutas en las cuales se señalan los temas tratados, se resume lo hablado y quién expuso. Estas minutas muy pocas veces son tratadas como un artefacto valioso para la comunidad o equipo, probablemente debido a que resultan muy extensas o porque por lo general no son capaces de lograr que los lectores evoquen dicha reunión, conversación o diálogo, porque por ejemplo, pueden haber quedado temas inconclusos debido a la aparición de dudas sobre alguna nueva tecnología, pero esto no queda registrado en la minuta.

Una forma alternativa de crear la documentación de un proyecto corresponde al método propuesto y utilizado por el equipo del profesor Edmundo Leiva [2] (académico del departamento de computación de la Universidad de Santiago de Chile), que se describirá a continuación.

#### **2.1 Modelo del diálogo de Edmundo Leiva.**

Comúnmente, el diálogo se define como la instancia en la cual dos o más personas se comunican. Sin embargo, esta definición puede resultar simple, pues en realidad corresponde a una interacción mucho más rica que un mero intercambio de información, más aún, se le puede ver como un rio de significados que fluye alrededor y a través de sus participantes [3], es decir es una instancia en la que se pretende construir significados de manera colaborativa.

Luego, el diálogo se puede definir como un proceso guiado por reglas que produce, examina y hace circular significados y cuyo resultado es el dominio lingüístico que posibilita dicha dinámica [2]. Es decir, el diálogo es un sistema complejo que permite la creación de realidades compartidas.

Se considera un sistema complejo, dado que oscila entre proceso (la creación y circulación de significados) y producto (de significados que amplían y modifican el dominio lingüístico) y además los participantes del diálogo en cualquier momento pueden pasar de un rol activo (participante) a un rol pasivo (observador). El *participante* es quien se encuentra ocupando los significados en el proceso del diálogo y el *observador* corresponde a quien hace que su objeto de diálogo sea el diálogo mismo y sus significados.

Para que un diálogo sea efectivo, se tienen que dar principalmente tres condiciones [2]:

- **Simetría**: al momento de entablar la conversación todos sus participantes se deben de encontrar en igualdad de condiciones, es decir, es necesario que se sientan libres de expresar sus puntos de vista, sin miedo a represalias de alguien con mayor jerarquía.
- **Apertura**: todos los participantes deben estar dispuestos a escuchar y tratar de entender posturas contrapuestas con la propia.
- **Continuidad**: los participantes deben ser capaces de evocar conversaciones anteriores, de manera de obtener el contexto para la conversación actual.

Por lo general las primeras dos condiciones se dan en las comunidades "sanas", porque sus miembros se sienten cómodos al aportar con sus opiniones y saben que serán bien recibidas y en caso de que no se den naturalmente, se pueden lograr incentivando a sus integrantes a que dialoguen (usando la definición de dialogo dada anteriormente) [4]. En cambio, la tercera condición es más difícil de alcanzar, ya que por lo general la movilidad de los integrantes de las comunidades es muy alta, o sea las personas realmente activas dentro de la comunidad tienden a cambiar entre reuniones y lo mismo se da para equipos de trabajo, donde hay integrantes que llegan y otros que se van.

Para mejorar la continuidad dialógica, es necesario que los participantes del diálogo se comprometan a hacer circular los significados que ahí se generan (esto puede ser documentando o transmitido verbalmente), que se alcance una cadena de significados de forma colectiva y que se puedan evocar los significados alcanzados durante otras reuniones. Una herramienta para lograr esto es el acta dialógica.

Es común que las conversaciones o reuniones de estas comunidades (o equipos) se documenten con alguna forma de minuta donde se registran los compromisos y acuerdos alcanzados (temas que dan estabilidad), pero de esta forma se está dejando de lado la otra mitad de la conversación, la que da origen a los cambios dentro de la comunidad, los temas que se pueden identificar como dudas y desacuerdos [2]. Además queda a criterio del encargado de documentar lo qué es lo que se documenta.

En cambio, en el acta dialógica se documentan tanto los elementos que dan estabilidad (acuerdos y compromisos) como los que generan cambios (dudas y desacuerdos) y más importante aún, es que se decide en conjunto qué es lo que se documenta (los elementos de la síntesis).

Cada uno de estos elementos del diálogo (acuerdos, desacuerdos, dudas y compromisos) puede dar origen a uno o más de estos elementos en conversaciones siguientes o luego de realizar una investigación (Ilustración 1).

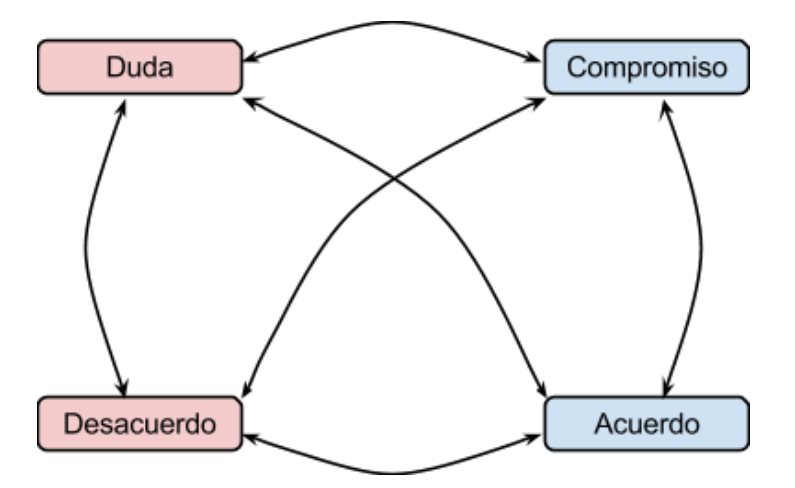

**Ilustración 1 Relaciones entre elementos del diálogo**

Por lo anterior, es interesante documentar también los casos en que un elemento da a lugar a otro, para poder reconstruir la historia de la comunidad.

## **2.2 Modelo del diálogo asistido por herramientas sencillas de software**

Actualmente el equipo de desarrollo liderado por el profesor Edmundo Leiva, utiliza este modelo del diálogo y lo documenta mediante una planilla de cálculo de Google.

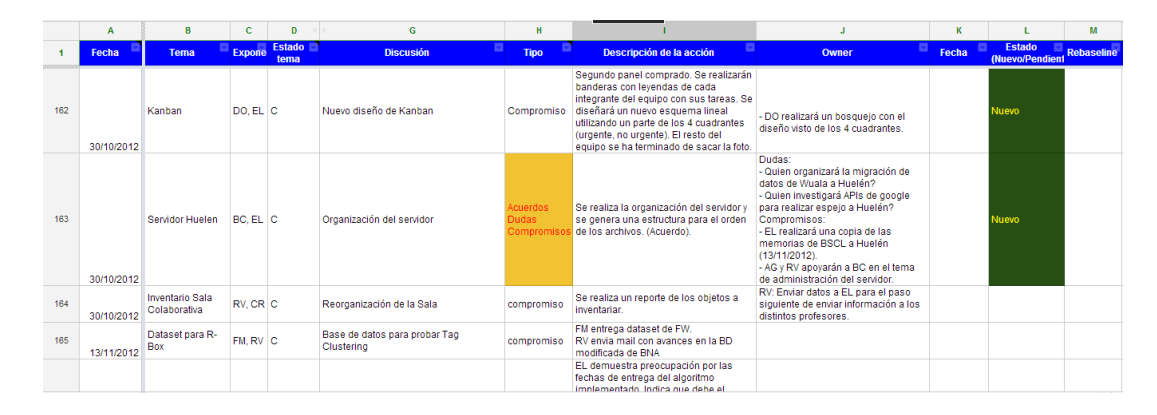

**Ilustración 2 Captura de pantalla de la solución actual**

Dentro del equipo se define el rol de secretario, el cual es el encargado de documentar las reuniones.

Dado que este equipo se reúne semanalmente y que el proyecto es de larga duración (aproximadamente tres años), la planilla donde se documenta se hace difícil de leer por su extensión.

Otro problema de interés es que actualmente en la planilla no es posible vincular un hito con otro; por ejemplo, no se puede identificar que se llegó a un acuerdo luego de haber cumplido con un compromiso como una investigación.

## *2.2.1 Ingreso de información en la planilla*

A continuación se detallará el proceso de registro de los elementos del diálogo de una reunión dentro de la planilla de cálculo.

Previo a la reunión se define una lista de los temas a tratar. Esto se hace para que los integrantes del equipo tengan claro en qué se enfocará la discusión. Esta lista se registra junto con la fecha dentro de la hoja correspondiente a la Tabla de Reuniones como sigue.

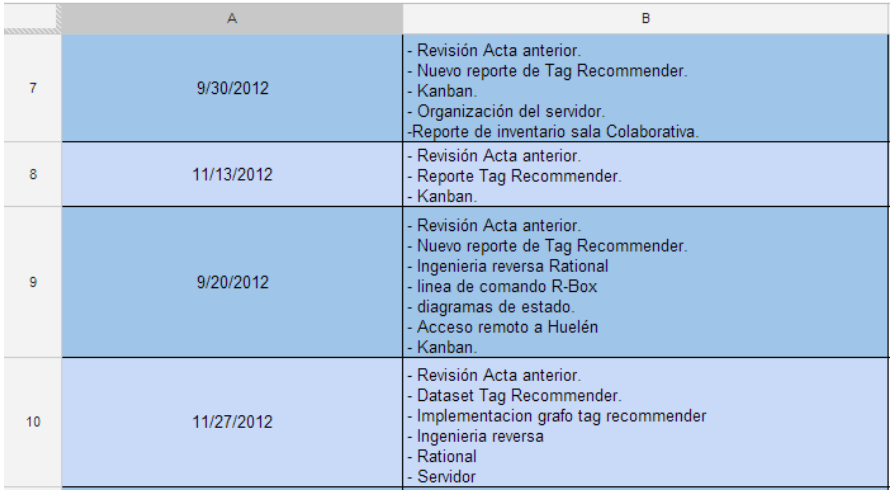

#### **Ilustración 3 Tabla de reunión**

Al comenzar la reunión se registra la asistencia, la hora de inicio de la reunión, el lugar donde se realiza, quién cumple con el rol de secretario y quién lidera la reunión.

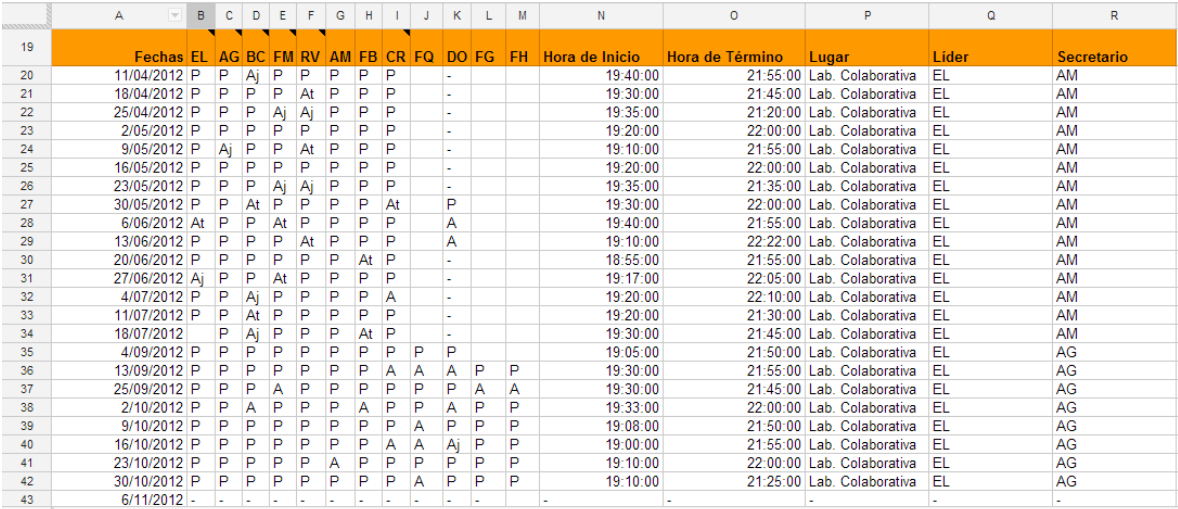

#### **Ilustración 4 Tabla de asistencia**

Durante la reunión, el secretario toma nota de todo lo que se discute y de quiénes participan en cada conversación. Luego registra en la tabla de asistencia a qué hora finalizó la reunión.

Finalmente, documenta los elementos del diálogo, separados por temas. Cada tema de la tabla se registra en una fila donde se agrega la fecha de la reunión, el estado del tema (puede ser cubierto, parcialmente cubierto o no cubierto) y su nombre. Además, en la misma fila se registran los elementos del diálogo a los que dio origen el tema, con su tipo, una descripción, quién es el responsable y su estado (nuevo, pendiente, completado, vigente, no vigente), y para el caso de los compromisos una fecha de estimada de cumplimiento y cuántas veces no se ha logrado concretar en la fecha propuesta.

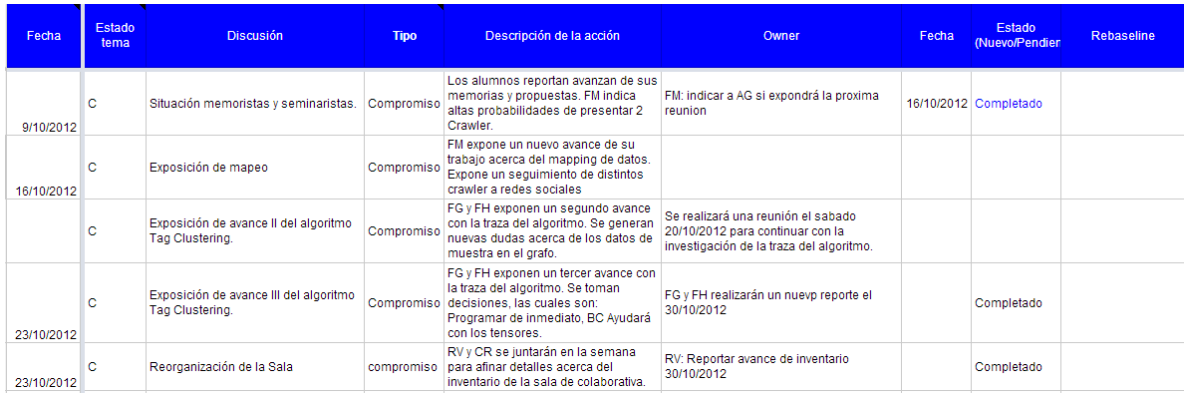

**Ilustración 5 Descripción de los hitos**

## **2.3 Modelo del diálogo asistido por un una interfaz avanzada de usuario diseñada usando metodologías de cascada**

Entre los años 2011 a 2013 se realizó un trabajo para plantear una nueva experiencia de usuario para este modelo de diálogo. Dentro de esta investigación se definieron los roles de los usuarios en el sistema, algunos de los escenarios de uso, una metáfora en la cual se basó el diseño del prototipo, las vistas del prototipo y su navegación, un análisis teórico de los roles que usarían la aplicación, maquetas no funcionales y un *focus group* (con los miembros del equipo de trabajo del profesor Edmundo Leiva) para cuantificar su posible utilidad [5].

| <b>Browser</b>                                              |    |                                                                            |                                                                    |                                                          |                                                                              |                                    |                  |   |                                                       | _  ロ  ×                                                                                                    |                               |
|-------------------------------------------------------------|----|----------------------------------------------------------------------------|--------------------------------------------------------------------|----------------------------------------------------------|------------------------------------------------------------------------------|------------------------------------|------------------|---|-------------------------------------------------------|----------------------------------------------------------------------------------------------------|-------------------------------|
| Proyecto FONDEF<br>Proyecto Síntesis Dialógica              | ∧∣ | Actas(8)                                                                   | Fecha<br>dd/mm/yyyy                                                | Líder<br>E. Leiva                                        | Secretario<br>P. Alfonsini                                                   | Presentes<br>8                     | Temas            | 3 | Ac Co Du<br>2                                         | Síntesis<br>De                                                                                                    | WI<br>5                       |
| Mapas Conversacionales PepsiCo<br>Interfención Sofofa (ssm) |    | Libro de Acuerdos (34)<br>Continuidad (23)<br><b>Acciones en Curso</b> (3) | dd/mm/yyyy<br>dd/mm/yyyy<br>dd/mm/yyyy<br>dd/mm/yyyy<br>dd/mm/yyyy | E. Leiva<br>E. Leiva<br>E. Leiva<br>E. Leiva<br>E. Leiva | P. Alfonsini<br>P. Alfonsini<br>P. Alfonsini<br>P. Alfonsini<br>P. Alfonsini | 9<br>2<br>8<br>9<br>$\overline{c}$ | 4<br>3<br>4<br>3 | 4 | 14<br>3 <sup>2</sup><br>$1 \quad 4$<br>4 <sub>1</sub> | $\overline{c}$<br>$\,$<br>1 <sup>2</sup><br>$\overline{\phantom{a}}$<br>$\overline{\phantom{a}}$<br>$\frac{1}{2} \left( \frac{1}{2} \right) \left( \frac{1}{2} \right) = \frac{1}{2} \left( \frac{1}{2} \right)$ | 3<br>5<br>3<br>$\overline{c}$ |
|                                                             |    | <b>】 Ficha</b><br>Proyecto Síntesis Dialógica > Actas (8) >                |                                                                    |                                                          |                                                                              |                                    |                  |   |                                                       |                                                                                                    |                               |

**Ilustración 6 Finder**

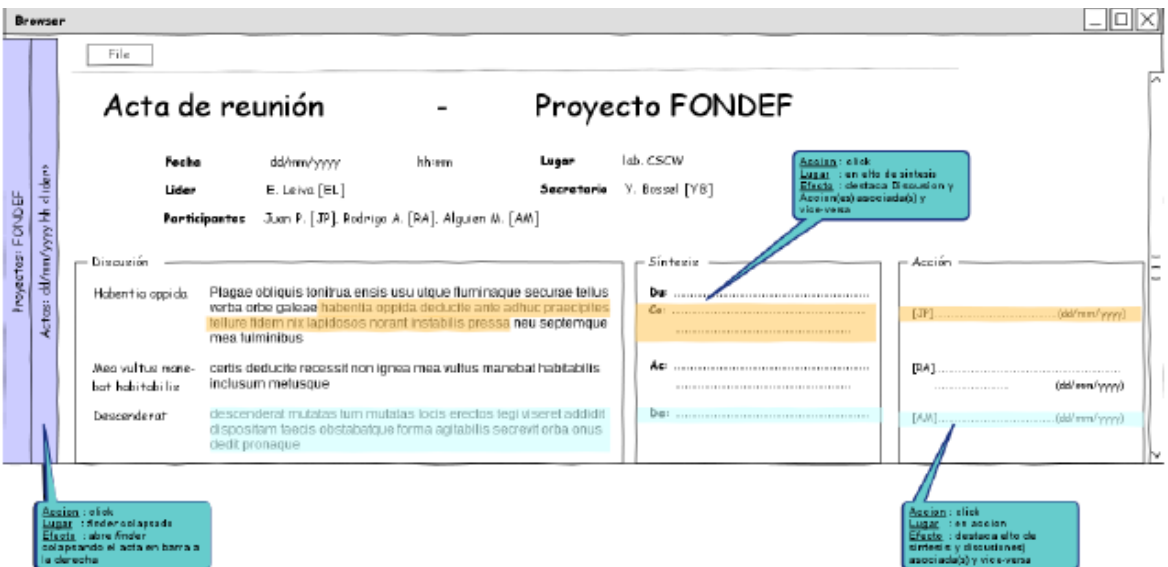

#### **Ilustración 7 Acta**

Las Ilustraciones 6 y 7 muestran los prototipos para dos vistas, el Finder y la de un Acta de reunión. El Finder corresponde a la vista principal de la aplicación, donde por ejemplo, para revisar el acta de una reunión, se debe seleccionar un proyecto, luego Actas y finalmente un ítem de la lista que aparece a la derecha. En la vista de Acta podemos ver todos los detalles de la reunión, como su fecha, quiénes asistieron, dónde se realizó y quién fue el secretario. Además podemos ver sus productos, como los temas que se trataron, un resumen de la discusión que generó cada uno y los hitos que se definieron (acuerdos, desacuerdos, compromisos y dudas).

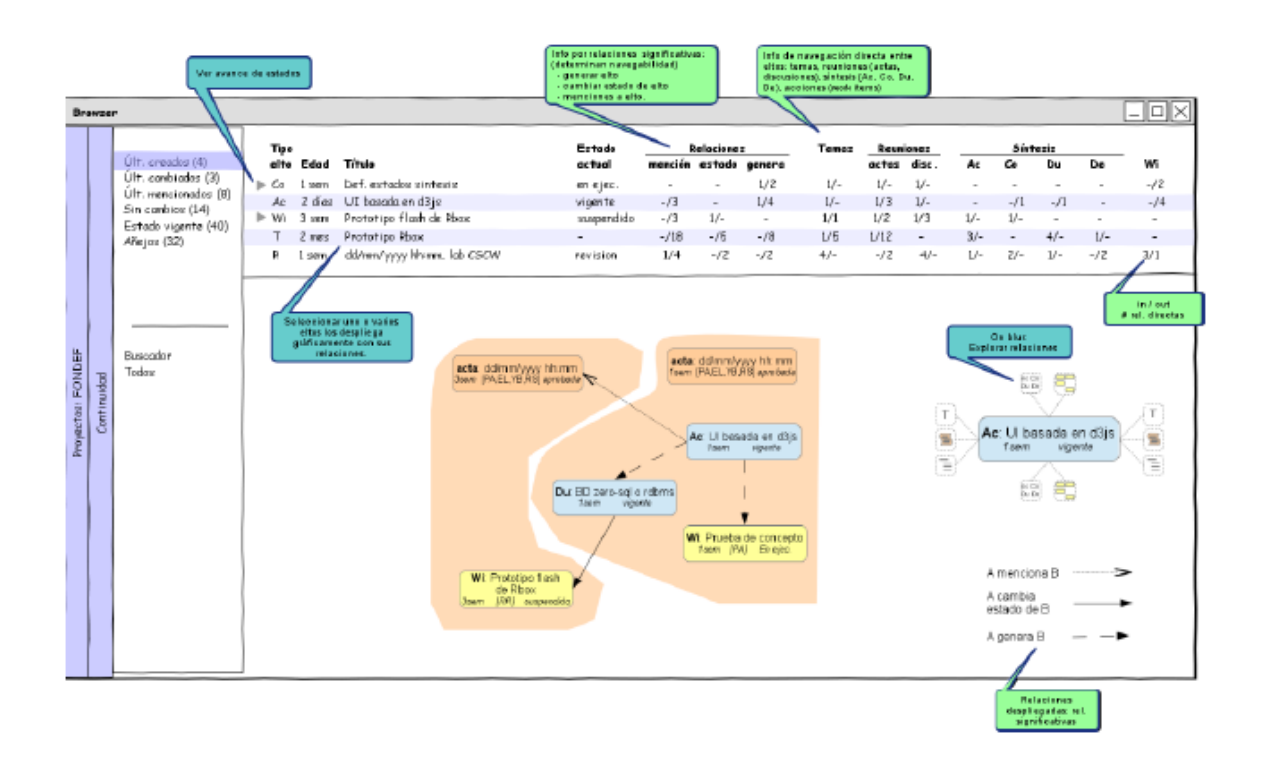

**Ilustración 8 Relaciones de continuidad dialógica**

La Ilustración 8 muestra el prototipo de la vista de relaciones de continuidad dialógica, es decir, muestra de forma gráfica la historia para un elemento del diálogo, qué elemento lo genera, qué elementos lo mencionan y qué elementos provocan que cambie de estado. Por ejemplo, si se tiene el acuerdo de que el equipo se reúne cada dos semanas, luego alguien se compromete a investigar cuál es la mejor periodicidad para las reuniones de equipo, de su investigación se concluye que es mejor reunirse semanalmente y se llega a un acuerdo de cambiar la periodicidad de las reuniones, entonces la visualización será como se muestra en la Ilustración 9, donde se representan los acuerdos como rectángulos, los compromisos como óvalos, la relación de creación como línea continua y el cambio de estado como línea punteada (el acuerdo sobre las reuniones cada dos semanas cambia de estado luego de la investigación y queda no vigente).

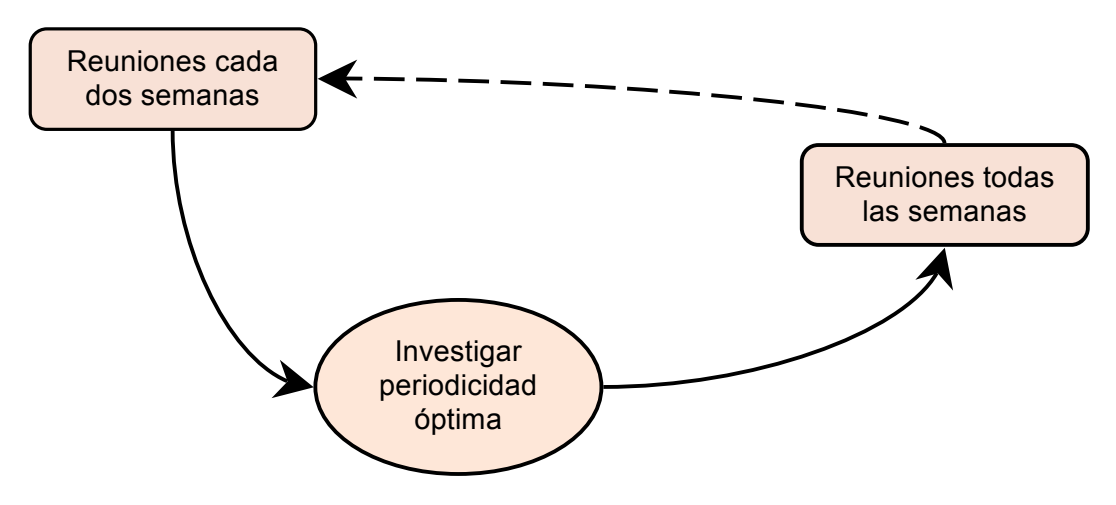

**Ilustración 9 Ejemplo de relaciones de continuidad dialógica**

#### *2.3.1 Metodología usada para crear la Experiencia de Usuario*

El proceso seguido para la definición de la Experiencia de Usuario o UX (de la abreviación del inglés *User Experience*) se basó en el modelo de desarrollo en cascada, donde se realizan las distintas etapas del proceso por entidades separadas (equipos o personas que por lo general no tienen contacto).

En el desarrollo de software tradicional (cascada) se realiza todo el diseño del producto antes de implementarlo, es decir, sin poder validar si sus hipótesis son correctas, basándose en la toma de requerimientos y en la experiencia de quien o quienes diseñan.

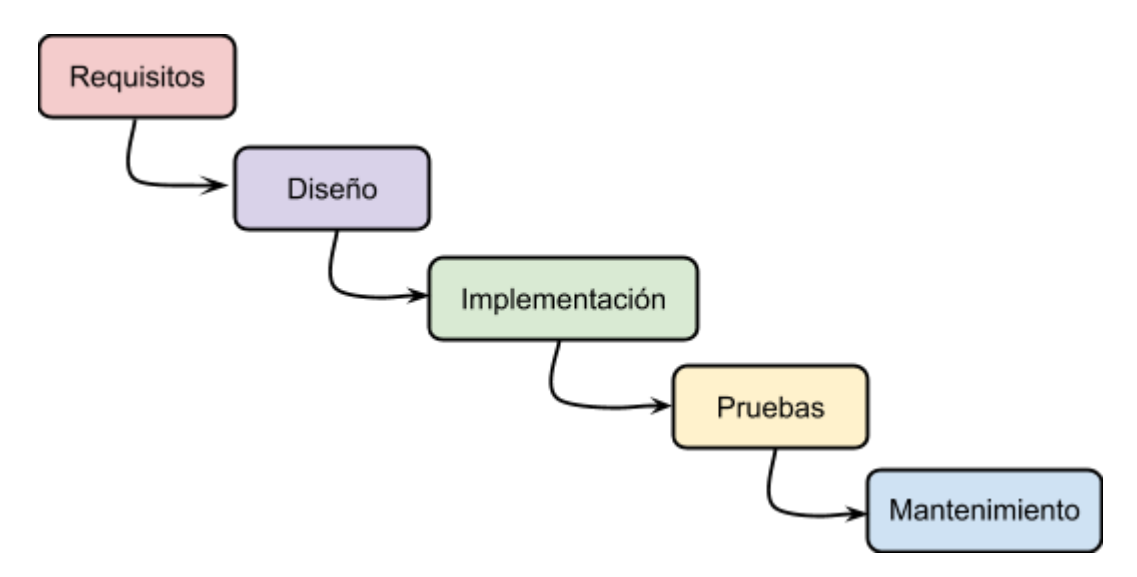

**Ilustración 10 Modelo tradicional de desarrollo de productos**

La etapa de diseño suele tener (por citar algunos) los siguientes documentos como resultado [6]:

- La estrategia de negocio.
- Estudios de mercado, los que resultan en extensas definiciones de *personas* (individuos imaginarios que simbolizan a un gran grupo de potenciales usuarios).
- La arquitectura de la información dentro de la aplicación, así como un diccionario de términos que deben estar presentes.
- Las maquetas de interfaces y sus interacciones.
- El mapa de navegación de la aplicación.
- El diseño gráfico para la solución.
- La lista de funcionalidades que se deben crear.

Esta investigación y sus documentos asociados suelen ser realizados, como se mencionó anteriormente, por agentes externos o por un grupo de especialistas dentro de la organización cliente. En este caso particular, por un tesista que tuvo una interacción breve (sólo un par de reuniones) con los usuarios del modelo de diálogo.

### *2.3.2 Análisis del trabajo realizado*

Por lo anteriormente descrito, muchas veces la implementación de estas aplicaciones no resulta en un éxito como la parte interesada lo esperaba, ya sea porque las suposiciones no eran las correctas, porque el mercado cambió, porque la implementación tomó mucho más recursos de lo estimado o porque la definición de UX tomó meses o incluso años y resultó muy costosa [7].

Por ejemplo, dentro de esta investigación se concluye que los usuarios necesitaban tener una forma de realizar búsquedas por palabras en la aplicación, cosa que el prototipo no es capaz de soportar, por lo tanto había un supuesto que se debía validar (que *los usuarios no necesitan realizar búsquedas por palabra clave*) antes de dar por terminado el diseño de la aplicación. Otro ejemplo es que tampoco se toma en consideración qué tan costoso podría ser construir el sistema propuesto, por lo que quizás su implementación simplemente resulta inviable dado los recursos de la parte interesada (en este caso el profesor Edmundo Leiva).

Una forma de enfrentar estos riesgos consiste en construir productos de forma iterativa, permitiendo retroalimentación y validación de los supuestos antes de continuar con el proceso de construcción. Este tipo de validación temprana es uno de los pilares fundamentales de las metodologías ágiles de desarrollo de software [8].

En general, las metodologías ágiles han tenido buena aceptación en la mayor parte del proceso de construcción del software, exceptuando en la definición de la experiencia de usuario, que aún se realiza como un proceso previo al desarrollo del software, se hace sin el equipo de desarrollo y sin validar la factibilidad de construir lo que se ha conceptualizado [9] [10].

Es por esto que se decidió utilizar la metodología Lean UX [7], donde la experiencia de usuario o UX se construye incrementalmente mediante el planteamiento de una hipótesis, la creación de un prototipo que concretiza esta hipótesis, la realización de un experimento para poner a prueba el prototipo y se analizan los resultados que dan paso a una nueva iteración dentro del ciclo.

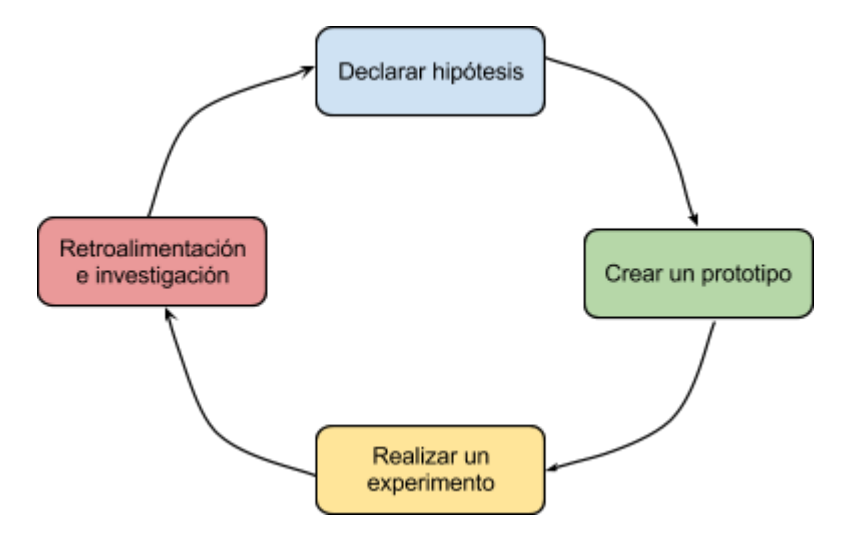

**Ilustración 11 Modelo de desarrollo de productos de Lean UX**

## **2.4 Hacia una nueva experiencia de usuario del diálogo usando la Metodología Lean UX**

## *2.4.1 ¿Por qué utilizar una nueva metodología y centrada en el usuario?*

Como se mencionó anteriormente, la manera tradicional de diseñar un sistema y su correspondiente experiencia de usuario, puede tomar meses incluso años, ya que se realiza un estudio exhaustivo del público al que se quiere llegar, se toman gran parte de las decisiones de diseño y se entrega un documento que debiese ser suficiente para que un tercero (o un equipo) implemente la aplicación.

Hoy en día esta metodología no satisface del todo las necesidades de un mundo que se encuentra en constante movimiento, donde el las necesidades del usuario mutan periódicamente, quizás por cambios en el mercado o por un cambio en la tecnología disponible.

Es por esto que es de suma importancia validar de forma constante y periódica los supuestos planteados al momento de construir una aplicación, realizando experimentos lo más pequeños y menos costosos posibles, pero que permitan validar las hipótesis propuestas [11].

## *2.4.2 Descripción de la metodología*

La metodología Lean UX nace fuertemente inspirada en la metodología de Lean Startup [12] y en la filosofía detrás de las metodologías ágiles de desarrollo de software. Es así como se contrapone al enfoque tradicional realizando validaciones de pequeños incrementos que generan valor para el usuario final, más que entregar una documentación exhaustiva.

Lean UX se basa en una serie de principios que fomentan el trabajo con equipos multidisciplinarios, pequeños, co-locados (que comparten un mismo espacio) y completamente dedicados al proyecto, además de la pronta validación de los supuestos evitando el perfeccionismo y el comportamiento de superhéroe (donde un miembro del equipo constantemente salva el proyecto) [7].

Cada iteración consiste de cuatro etapas: planteamiento del problema que se quiere resolver y las suposiciones que se quieren validar, realización y pruebas con prototipos de baja tecnología, realización de un experimento basado en los prototipos y finalmente analizar e investigar con los resultados obtenidos.

#### *Declaración de hipótesis*

En una sesión de trabajo, el equipo se reúne a definir cuál es el problema que se quiere abordar y qué resultados concretos se esperan para validar que se haya solucionado, de aquí nacen las hipótesis que se deben validar y se escriben con el siguiente formato:

> *"Creemos que [suposición], sabremos que es cierta cuando obtengamos la siguiente retroalimentación del mercado: [feedback cualitativo] y/o [feedback cuantitativo] y/o [indicador de cambio en el desempeño]"*

Luego estas hipótesis se someten a votación, donde cada miembro vota por la que crea prioritaria para resolver el problema. Las hipótesis con mayor cantidad de votos son las que se validarán.

Ya con el problema bien definido, se elaboran las *proto-personas* en las cuales se enfocará la solución, las que son una versión "liviana" de las *personas* de UX tradicional, donde se describe cómo se cree que interactuará esta persona con el sistema y por qué es útil para ella, pero (a diferencia de la versión tradicional) se detallan unas pocas características demográficas.

Finalmente, y con todo lo anterior en mente, se hace una lluvia de ideas de cómo lograr la solución esperada al problema. Y como antes, se vuelve a votar y la solución más votada es la con que se continúa a la siguiente fase.

#### *Realizar y probar un prototipo*

Esta vez el equipo se reúne para una sesión de diseño (Design Studio), en la que cada integrante tiene 5 minutos para dibujar (informalmente) 6 propuestas de interfaz para implementar la solución al problema. Cada uno presenta al resto sus ideas y los otros le aportan con comentarios para mejorarlas. Luego se repite el ejercicio para aplicar las mejoras planteadas. Finalmente, luego de haber escuchado las propuestas de todos, se llega a una propuesta del equipo, que utiliza las mejores ideas presentadas.

Esta propuesta se formaliza convirtiéndola en prototipos de baja tecnología, en papel o realizados con alguna herramienta para realizar mockups (como Balsamiq [13] o Cacoo [14]), para mostrárselos a otras personas (gente externa al equipo de trabajo) y así obtener retroalimentación y realizar mejoras antes de la próxima etapa.

#### *Realizar un experimento*

En esta etapa se construye lo que se denomina MVP (del inglés *Minimum Viable Product*) que corresponde al producto más pequeño que nos permite validar el prototipo, y se prueba con un pequeño número de potenciales usuarios para obtener retroalimentación y aplicar las mejoras que sean necesarias.

#### *Analizar e investigar sobre los resultados obtenidos*

La última etapa consiste en implementar para todo el público (o un grupo más grande de usuarios) lo que se construyó en la etapa anterior, analizar los resultados obtenidos para concluir si se alcanzó o no la meta esperada para dar por solucionado el problema. Por ejemplo, si el problema es que poca gente se registra en un sitio web y una hipótesis es que al cambiar el color del botón "Registrarse" por un color más llamativo, la cantidad de registros por semana subirá en un 20%, entonces para poder concluir si la hipótesis era correcta o no, es necesario obtener la cantidad de registros la semana previa a la implementación para luego obtener el mismo dato pero de la semana posterior al cambio de color. Si la subida en el número de registros es mayor al 20%, entonces la hipótesis era cierta y se puede abordar otro problema, en caso contrario, el problema se vuelve a discutir en la próxima reunión de trabajo.

## **3 Objetivo general**

El objetivo de esta memoria es desarrollar incrementalmente aplicación que facilite la continuidad del diálogo dentro de comunidades, a través de la documentación y recuperación de los elementos del diálogo (acuerdos, desacuerdos, compromisos y dudas), para lograr que todos los miembros de la comunidad tengan acceso a ellos y logren evocar el contexto de la conversación más rápidamente. A continuación se detallan los objetivos específicos.

## **3.1 Objetivos específicos**

- Desarrollar una aplicación funcional para apoyar la continuidad del diálogo en organizaciones.
- Iterar para validar la solución de forma temprana y periódica utilizando la metodología Lean UX.

## **4 Metodología**

Se utiliza la metodología Lean UX, dado que se desea mejorar la experiencia de los usuarios respecto a la solución en una planilla de cálculo y también se desea obtener resultados concretos en el corto plazo.

Como muestra de que se está entregando valor, luego de cada iteración se valida que se mejora la continuidad dialógica, revisando que al comienzo de cada reunión a los participantes les resulte más sencillo evocar las reuniones anteriores.

La solución se construirá con el apoyo del equipo del proyecto FONDEF en que participa el profesor del Departamento de Ingeniería Informática de la Universidad de Santiago de Chile, Edmundo P. Leiva-Lobos, donde actualmente se utiliza el modelo de registro de acuerdos, desacuerdos, compromisos y dudas en una planilla de cálculo.

Este equipo ayudará a definir las nuevas funcionalidades y experimentos a realizar, pero también será el cliente principal de la aplicación, por lo que será con quien se valide los supuestos planteados para cada iteración.

Se realizarán reuniones de trabajo tan periódicamente como sea necesario, idealmente cada dos semanas pero pueden ser más espaciadas en caso de que no se tenga material suficiente para validar.

En dichas reuniones se trabajará con el equipo para validar lo implementado y obtener retroalimentación. También se definirán los experimentos y funcionalidades a construir para la siguiente iteración.

## **5 Especificación del problema**

La documentación derivada del Modelo del Diálogo está siendo actualmente gestionada en una planilla de cálculo de Google, la cual resulta muy costosa de mantener (dada la gran cantidad de información que contiene) y por otro lado carece de funcionalidades que resultan clave para el óptimo rendimiento del método (como por ejemplo, la necesidad de vincular elementos del diálogo). También se trabajó en un prototipo [5], el que no llegó a ser implementado debido a lo costoso que resultaba.

Por lo anterior, se hace necesario crear una herramienta que permita reemplazar a la hoja de cálculo en línea y a su vez ofrezca una forma sencilla de visualizar y difundir los elementos del diálogo dentro de la comunidad, sin agregar complejidad al momento de ingresarlos. Es por ello que se debe construir dicha herramienta realizando pequeños incrementos y prototipos funcionales que permitan a los usuarios retroalimentar la creación de la misma.

Durante el transcurso de este proyecto se pretende definir y crear una aplicación que resuelva este problema, utilizando la estrategia Lean UX, donde la aplicación se define de forma iterativa y con retroalimentación constante desde un grupo de usuarios, para así asegurar que se está entregando valor y se soluciona efectivamente el problema  $\lceil 7 \rceil$ .

## **5.1 Análisis del problema**

A continuación se detalla el problema utilizando historias de usuario [15], una de las prácticas fundamentales de las metodologías ágiles de desarrollo de software y también de Lean UX. Se utilizan historias de usuario por sobre casos de uso, ya que se centran en los objetivos o metas del cliente más que en los detalles de su implementación, además son lo suficientemente ambiguas para permitir generar dialogo con el cliente en el momento que sea necesario. [16]

## *5.1.1 Actores involucrados*

Se identifican dos actores principales: quien registra la información e interactúa de forma más compleja con el sistema (el administrador o secretario del proyecto) y quien simplemente entra al sistema a revisar información de reuniones anteriores (el participante). Cabe destacar que el administrador es también participante del proyecto.

#### *Administrador o secretario de proyecto*

Es el encargado de documentar lo sucedido en las reuniones.

## *Participante de un proyecto*

Es quien participa de un proyecto y sólo consulta información sobre éste.

## *5.1.2 Historias de usuario y criterios de aceptación*

#### *US 1 Crear proyectos*

Como administrador deseo crear un proyecto para registrar su historia.

#### *Criterios de aceptación*

- El proyecto debe tener un nombre.
- Al crearse el proyecto inmediatamente se debe vincular con el administrador.
- El administrador debe ser capaz de agregar participantes.
- El administrador debe poder cambiar la información del proyecto.

#### *US 2 Agregar (eliminar) participantes a un proyecto*

Como administrador deseo agregar (eliminar) participantes a un proyecto para que puedan ver información de éste.

#### *Criterios de aceptación*

• Sólo el administrador debe poder vincular (desvincular) usuarios a un proyecto.

#### *US3 Lista de proyectos*

Como participante deseo ver los proyectos en los que participo para revisar su historia.

#### *Criterios de aceptación*

• Al iniciar sesión el usuario debe ser capaz de ver todos los proyectos en los que participa.

#### *US 4 Registrar un acta*

Como administrador deseo documentar lo sucedido durante una reunión para registrar la historia del proyecto.

#### *Criterios de aceptación*

- El formulario debe ser lo más sencillo posible.
- Debo poder registrar temas, elementos del diálogo y participantes, además de los datos básicos como la fecha de la reunión

#### *US 6 Lista de actas*

Como participante deseo ver una lista de actas para encontrar la que me interesa.

#### *Criterios de aceptación*

- Todo usuario que participe en un proyecto debe poder ver este listado.
- La lista debe poder ser ordenada y tener filtros para facilitar la búsqueda.

#### *US 7 Revisar un acta*

Como participante deseo revisar un acta para ponerme al tanto sobre lo que pasó en dicha reunión.

#### *Criterios de aceptación*

- Todo usuario que participe en un proyecto debe poder ver este detalle.
- Se deben mostrar los temas que se hablaron y los elementos del diálogo que se generaron.

#### *US 8 Lista de acuerdos vigentes*

Como participante deseo revisar la lista de acuerdos vigentes para tener en mente las decisiones clave del proyecto

#### *Criterios de aceptación*

- Todo usuario que participe en un proyecto debe poder ver este listado.
- La lista debe por ser ordenada y tener filtros para facilitar la búsqueda.
- Se deben mostrar sólo los acuerdos vigentes.

#### *US 9 Revisar un elemento del diálogo*

Como participante deseo revisar un elemento para conocer su historia.

#### *Criterios de aceptación*

• Debo poder visualizar toda la información del elemento, como su nombre, descripción, quién es el responsable y qué elemento lo genera (en el caso de que se genere por otro elemento).

## *US 10 Lista de elementos del diálogo*

Como participante deseo ver la lista de elementos para conocer lo que ha pasado durante el proyecto.

## *Criterios de aceptación*

- Todo usuario que participe en un proyecto debe poder ver este listado.
- La lista debe poder ser ordenada y tener filtros para facilitar la búsqueda.

#### *US 11 Cambiar el estado de un elemento del diálogo*

Como administrador deseo modificar el estado de un elemento para que se alinee con la realidad.

#### *Criterios de aceptación*

• Sólo el administrador debe poder realizar este cambio.

#### *US 12 Visualizar un reporte de gestión*

Como participante deseo visualizar los gráficos de gestión para tener en cuenta ciertas métricas del proyecto.

#### *Criterios de aceptación*

- Debe mostrarse un gráfico con el número de participantes versus el tiempo.
- Debe mostrarse un gráfico con el estado de los compromisos.

## **6 Descripción de la solución**

La solución consiste en una aplicación que permita solucionar los problemas detectados con la utilización de la planilla de cálculo en línea y además mejorar la experiencia del usuario, tanto para quien documenta las conversaciones como para quien luego las revisa para evocar situaciones o aclarar dudas respecto a las decisiones tomadas anteriormente. Dado que es necesario que los participantes puedan trabajar con la aplicación sin importar si se encuentran en su lugar de trabajo o no, se decidió que la aplicación debe ser también una aplicación web.

## **6.1 Herramienta para realizar prototipos**

Dado que en el proyecto se trabaja en base a prototipos fue necesario realizar un análisis de las herramientas disponibles en el mercado. Se realizaron pruebas con 4 herramientas: Balsamiq (versión de escritorio), MockFlow, MockingBird y myBalsamiq.

Balsamiq se descartó, porque a pesar de ser una muy buena herramienta y tener todas las funcionalidades para diagramar que se esperaban, es una aplicación de escritorio, lo que restringe mucho al momento de validar las maquetas como prototipo funcional.

MockFlow también es una herramienta muy completa, pero en su versión gratuita sólo se permiten realizar 4 diagramas, lo que es muy poco para este proyecto. Se revisó la posibilidad de suscribirse a la versión pagada, pero tiene tarifa anual que resulta muy costosa.

MockingBird no cumple con lo mínimo en cuanto a funcionalidades, ya que no se puede girar un texto en 90° o no se pueden agregar comentarios y flechas explicativas a los diagramas.

Finalmente se optó por myBalsamiq, que es la versión web de Balsamiq, lo que permite validar más fácilmente las maquetas, porque se puede acceder desde cualquier computador con internet. No es una aplicación gratuita, pero su tarifa es mensual, lo que resulta muy conveniente.

## **6.2 Plataforma de desarrollo adaptable a los nuevos requerimientos del equipo**

Dado de que se debe construir una aplicación web, resulta práctica la utilización de un framework de desarrollo de software basado en el paradigma arquitectónico MVC, ya que provee un nivel de abstracción que permite hacer más sencillas las tareas más frecuentes dentro del desarrollo de la aplicación.

#### *6.2.1 Alternativas tecnológicas exploradas*

Como alternativas, se estudiaron dos frameworks para desarrollo web: Django y Ruby on Rails. Para ambos casos se siguieron los tutoriales introductorios que se ofrecen junto con su documentación.

#### *6.2.2 Variables de decisión*

#### *Lenguaje*

Ambos frameworks funcionan sobre lenguajes que hacen que la tarea de programar sea bastante grata, por ejemplo, ambos fueron diseñados para que el código resultante sea sencillo de entender (que se pueda leer, sin tener que estar enterado de todos los detalles de programación).

#### *Principios fundamentales*

Ambos frameworks comparten sus principios fundamentales y se basan en la forma en que se realiza el desarrollo web actualmente.

Como se mencionó anteriormente, ambos son frameworks MVC. Además, ambos facilitan el uso de las metodologías ágiles de desarrollo de software, otorgando facilidades para realizar pruebas tanto unitarias como de integración, como para implementar funcionalidades de manera eficiente y colaborativa.

Su principal diferencia radica en que Ruby on Rails se basa en el principio de "Convención sobre Configuración", donde el framework toma decisiones sobre la arquitectura de la aplicación, permitiendo al desarrollador concentrarse en los aspectos realmente importantes de la misma. Por ejemplo, si se crea un modelo de Proyecto, se crea también la tabla Proyectos, donde se guardan los Proyectos, sin embargo esto no implica que no se pueda cambiar este comportamiento base, si se desea almacenar un Proyecto dentro de otra tabla, también es posible.

En cambio, Django apunta al bajo acoplamiento las capas del framework, para permitir intercambiar componentes. Es por esto que, por ejemplo, simplemente sugiere una estructura de directorios y la ruta hacia cada archivo debe hacerse por cada archivo y manualmente.

#### *Manejo de base de datos*

Para ambos casos los datos se manejan con un buen nivel de abstracción y bajo sistemas robustos. Ambos frameworks tienen funcionalidades como manejo de bases de datos relacionales, índices, restricciones, relaciones entre tablas y el uso de llamadas gatilladas por eventos (como por ejemplo *before save*).

En este aspecto destaca Ruby on Rails, en el sentido que permite ir realizando incrementalmente las modificaciones al modelo de datos mediante archivos de migración.1

#### *Manejo de extensiones*

Ambos frameworks tienen soporte para agregar extensiones a las aplicaciones. En el caso de Django se manejan los paquetes mediante *pip* (gestor de paquetes de python) y se agregan los que son necesarios para la aplicación en el archivo de configuración de la misma (*settings.py*). Para el caso de Ruby on Rails es bastante similar, se manejan los paquetes con *gem* y para cada aplicación se registran los paquetes necesarios en el Gemfile de la aplicación.

#### *Conocimiento de parte de los pares*

 $\overline{a}$ 

Parte importante del buen uso de un framework depende del conocimiento del mismo. Por esto, resulta significativo que se tenga acceso a personas que conozcan en profundidad la herramienta para pedirles ayuda en caso de sea necesario.

Actualmente la autora de este Trabajo de Título conoce más contactos que se encuentran trabajando en proyectos en que se utiliza Ruby on Rails que en Django.

<sup>1</sup> La versión actual de Django (1.6.2) no cuenta con esta funcionalidad, pero se encuentra dentro de la lista de cambios de la próxima versión (1.7)

#### *6.2.3 Matriz de decisión*

A continuación se muestra la matriz de decisión que resume lo antes descrito.

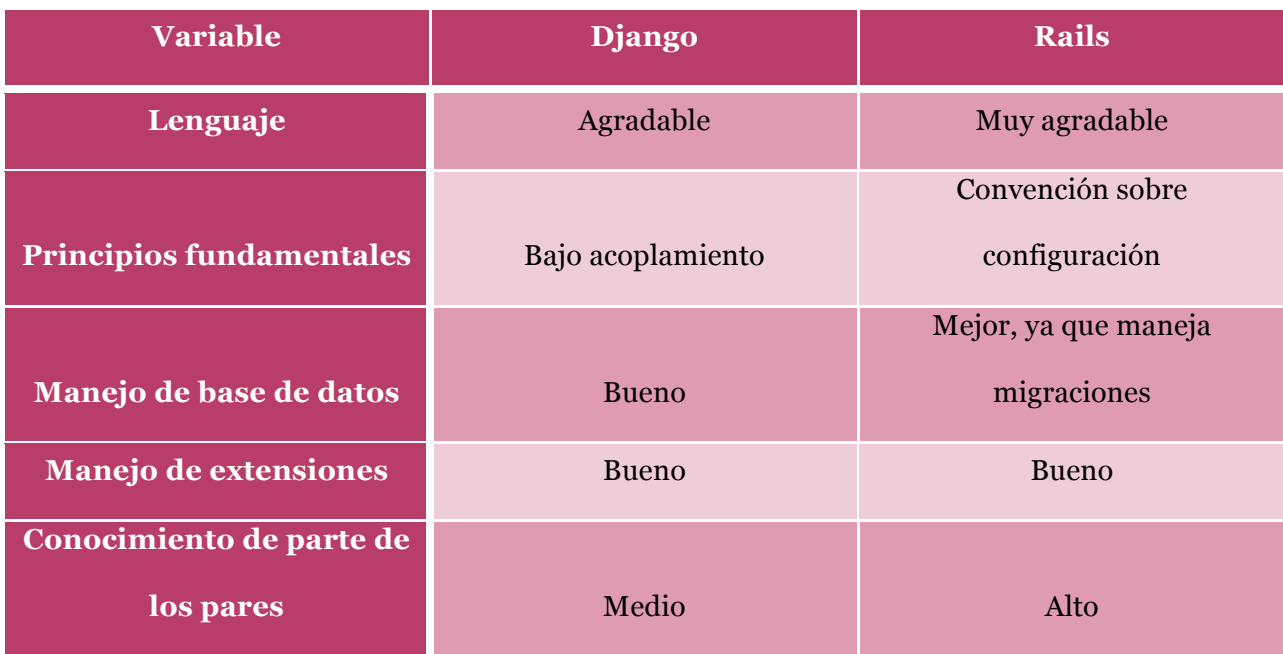

#### *6.2.4 Decisión*

Finalmente se eligió el framework Ruby on Rails, por todo lo expuesto anteriormente y principalmente por el apoyo que se puede encontrar en las personas cercanas que actualmente se encuentran en proyectos en torno a dicho framework.

## **6.3 Iteraciones**

Como se describió anteriormente, se trabajó con el apoyo del equipo de trabajo del proyecto FONDEF en que participa el profesor Edmundo P Leiva-Lobos. Con la ayuda de este grupo de personas se validó que lo construido cumpliera con lo que se esperaba y además ayudaron a decidir que seria lo siguiente para construir y de qué forma (realizando bosquejos en papel, por ejemplo).

## *6.3.1 Incrementos con maquetas funcionales*

Para asegurar una buena experiencia de usuario del sistema y además una buena aceptación de parte del equipo apoyado, antes de construir la aplicación se realizaron dos prototipos con maquetas funcionales para ser validadas y criticadas por dicho equipo.

## *Primer prototipo*

Para realizar este prototipo se tomaron como punto de partida las maquetas creadas por Yves Bossel [5] y se replicaron en la herramienta para realizar prototipos mencionada anteriormente.

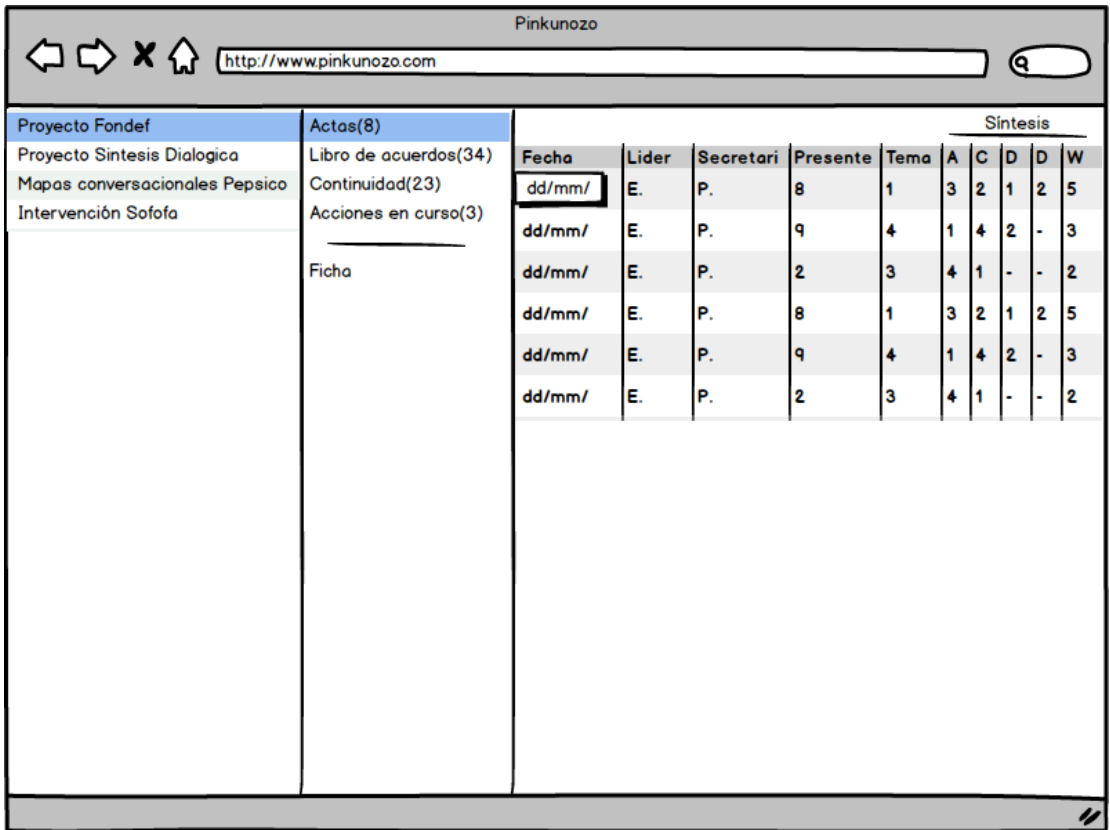

#### **Ilustración 12 Vista de listado de actas**

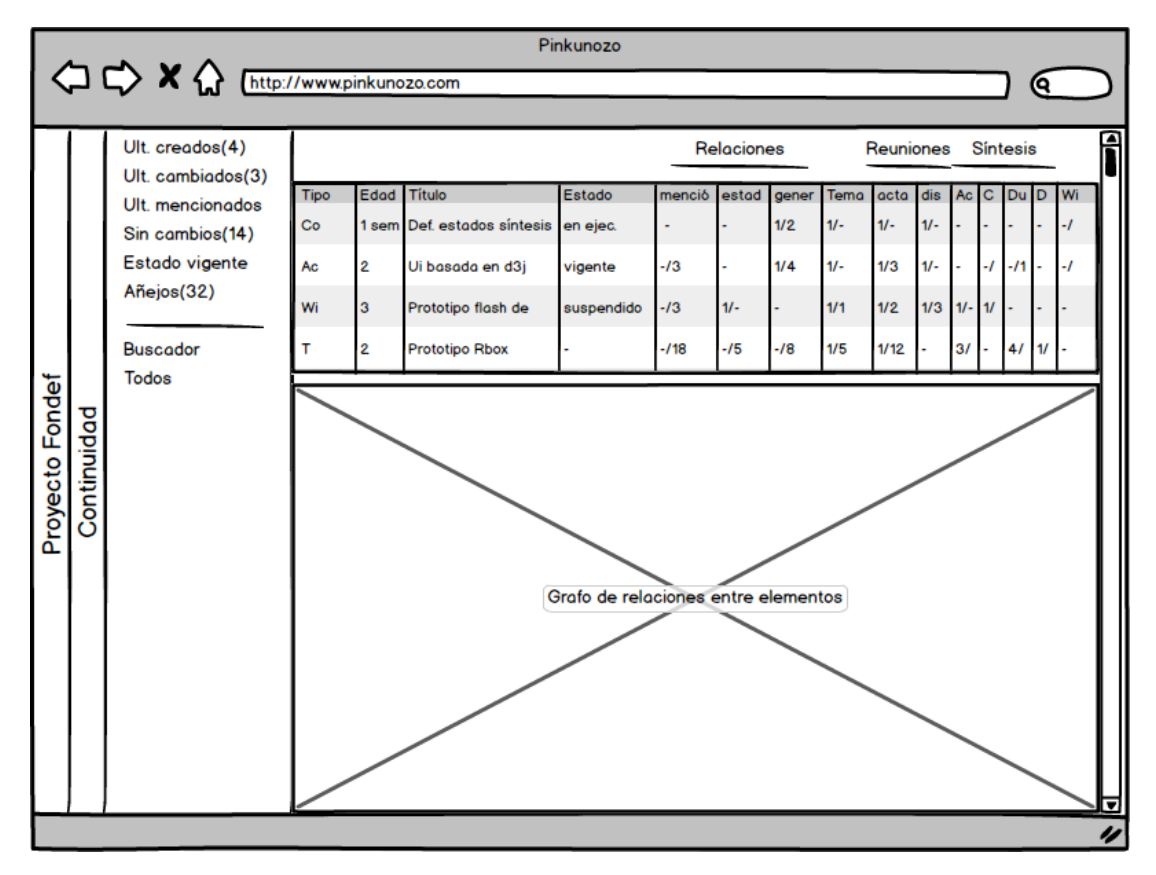

**Ilustración 13 Vista de la historia de un elemento**

#### *Validación y retroalimentación*

Fecha: 8 de octubre de 2013

Lugar: Laboratorio de Informática Colaborativa, Departamento de Ingeniería Informática, Universidad de Santiago de Chile.

Este prototipo se le presentó al equipo de apoyo, y se llegó al consenso de la necesidad de las siguientes mejoras:

- La solución debe ser una aplicación web, ya que ellos en ese momento utilizaban una hoja de cálculo en línea de Google y necesitan interactuar de forma remota con el sistema.
- Se debe mostrar sólo la información que sea realmente relevante para el usuario, con lo cual fue necesario simplificar las tablas.
- Es necesario crear una nueva vista con reportes de gestión, es decir, una serie de gráficos que muestran el estado del proyecto y el comportamiento registrado de los participantes en un período de tiempo.

#### *Segundo prototipo*

Considerando las mejoras propuestas, se creó un nuevo prototipo constituido de maquetas funcionales, el cual se validó nuevamente con el equipo apoyado.

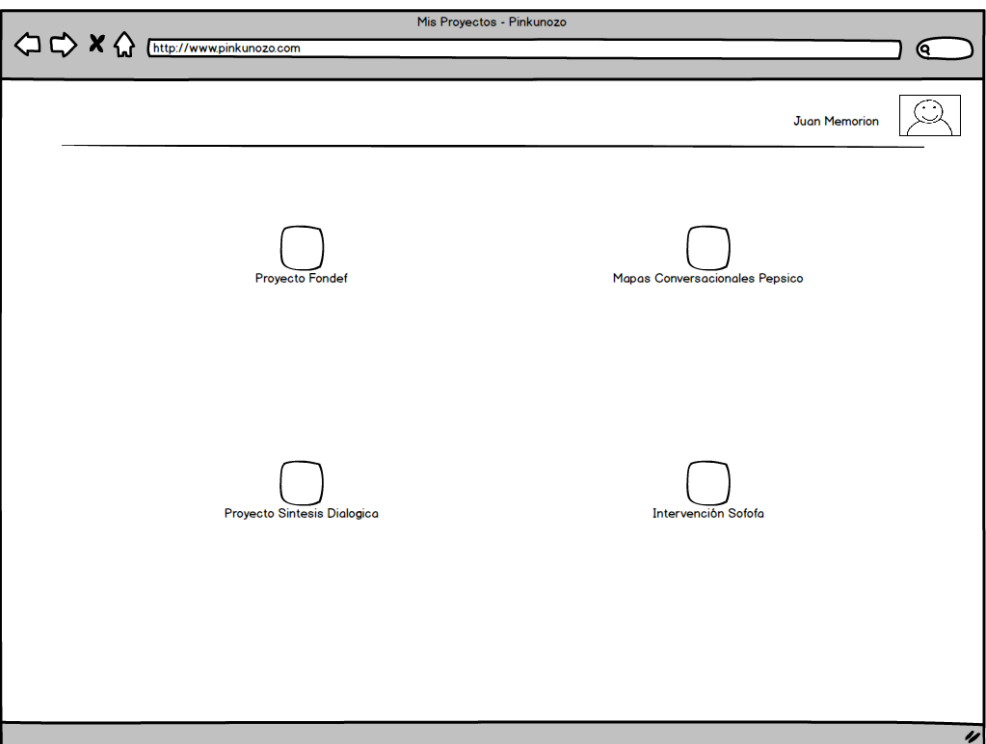

**Ilustración 14 Vista de listado de proyectos**

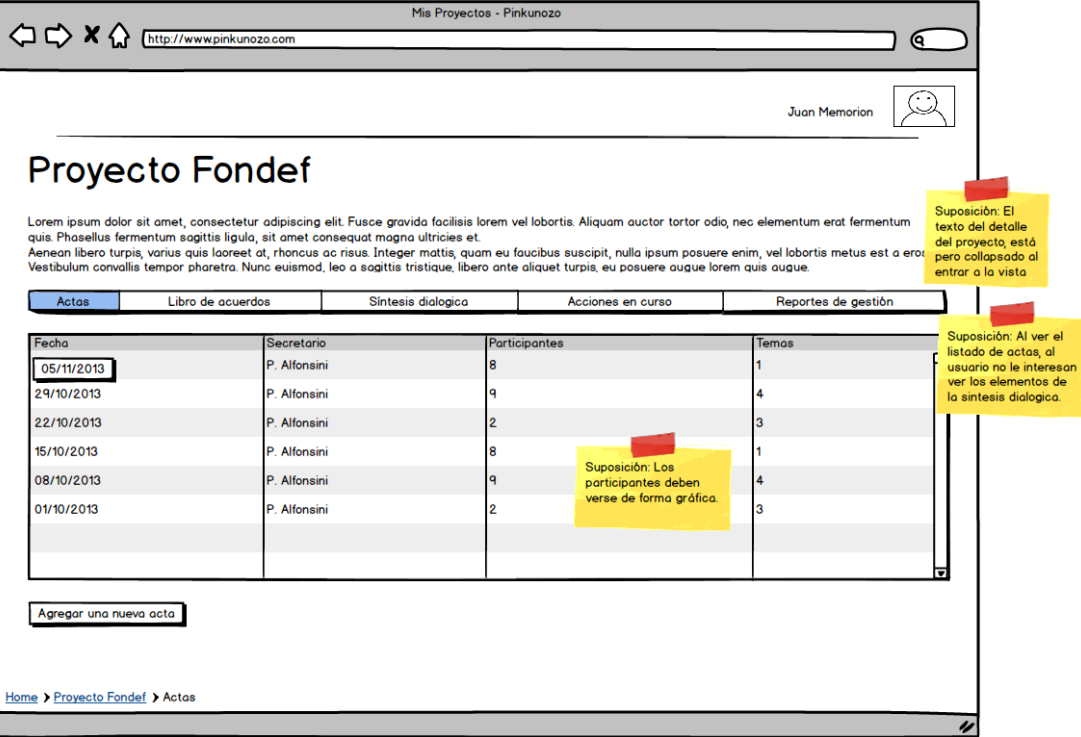

#### **Ilustración 15 Vista de listado de actas**

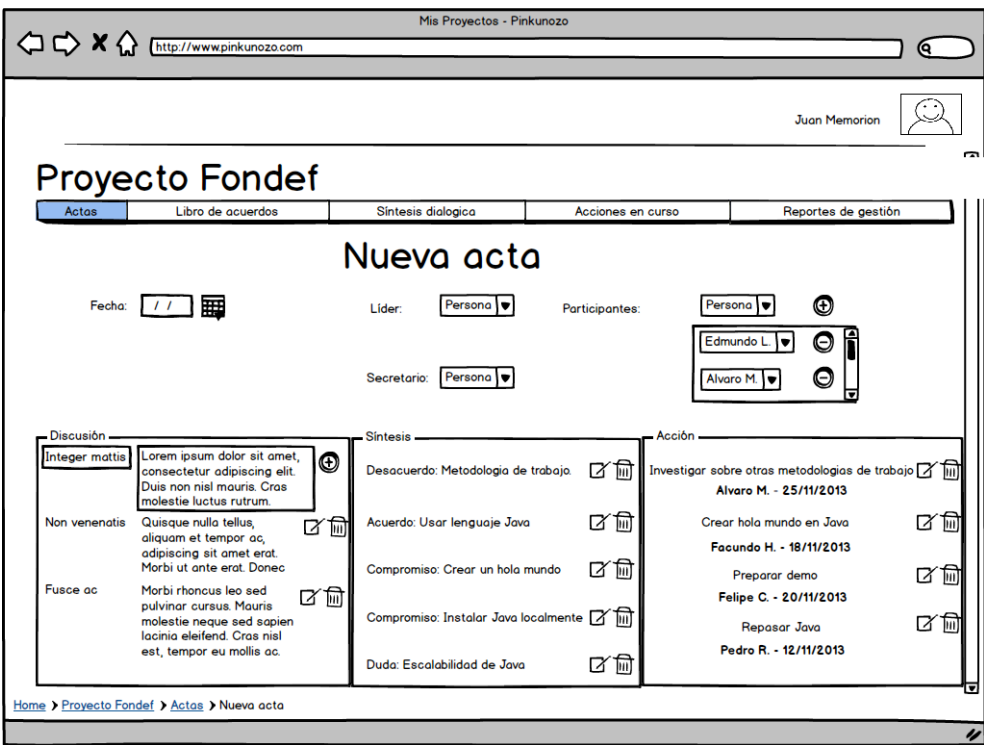

**Ilustración 16 Vista de creación de una acta**

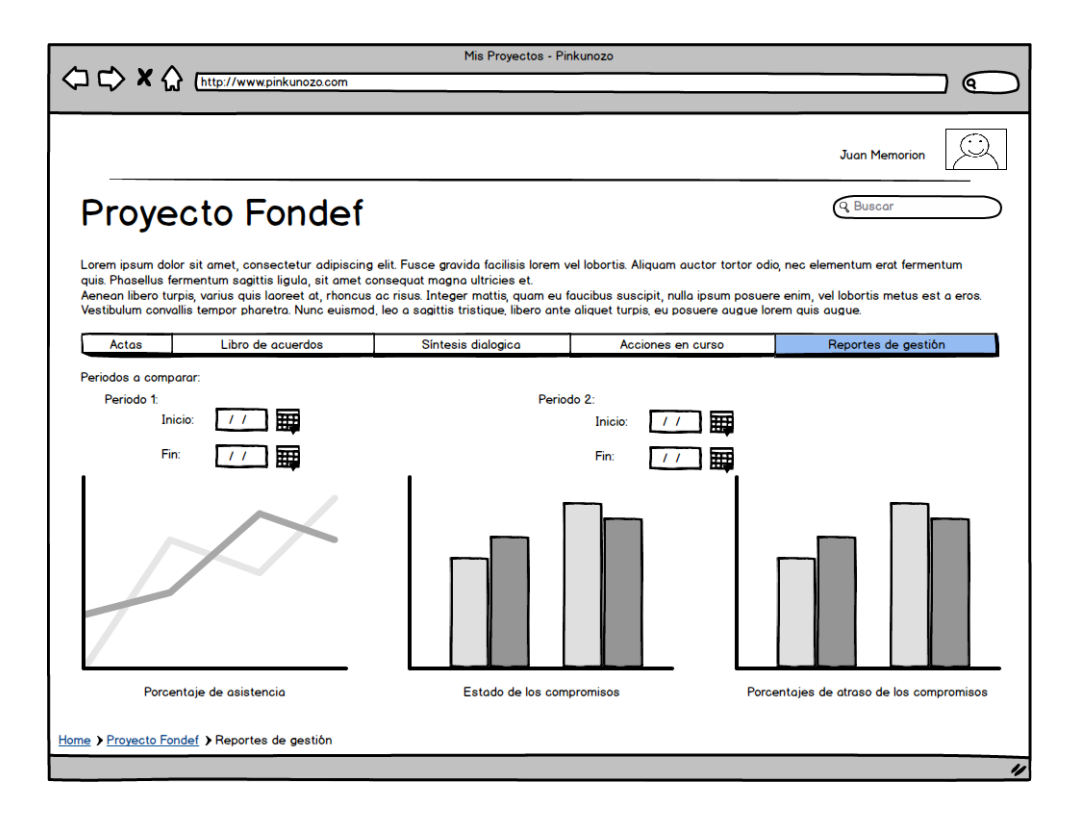

#### **Ilustración 17 Vista de reportes de gestión**

#### *Validación y retroalimentación*

Fecha: 12 de noviembre de 2013

Lugar: Laboratorio de Informática Colaborativa, Departamento de Ingeniería Informática, Universidad de Santiago de Chile.

Al equipo le pareció bastante útil la solución propuesta y además plantearon mejoras de usabilidad que se agregaron al prototipo durante la misma reunión, como por ejemplo, que estando en la vista de un proyecto, siempre debe estar visible la descripción del mismo, para dar contexto a quien visita el sitio.

### *6.3.2 Primer incremento funcional*

Para la primera versión de la aplicación se implementó una versión mínima de ésta y se instaló en el ambiente de producción, para obtener retroalimentación temprana de los usuarios y con esto poder realizar los cambios pertinentes a tiempo.

Este incremento consistió en la aplicación implementada en Ruby on Rails, pero sólo con la funcionalidad de agregar actas a un proyecto previamente creado.

En las Ilustraciones 18 a 22 se muestran las principales vistas de la aplicación, es decir, la vista de identificación del usuario, el listado de proyectos, la grilla con las actas de un proyecto y finalmente la vista de edición de un acta.

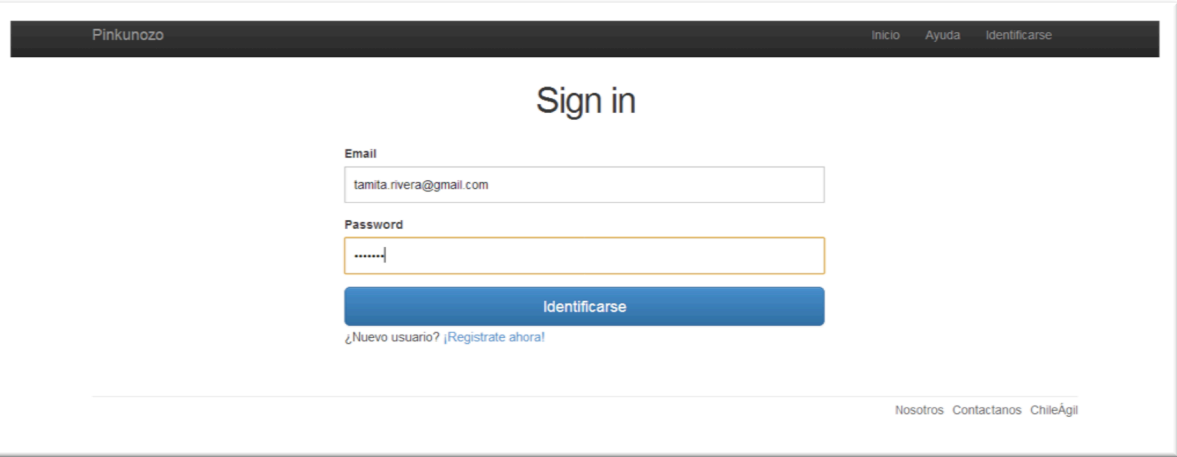

#### **Ilustración 18 Vista de inicio de sesión**

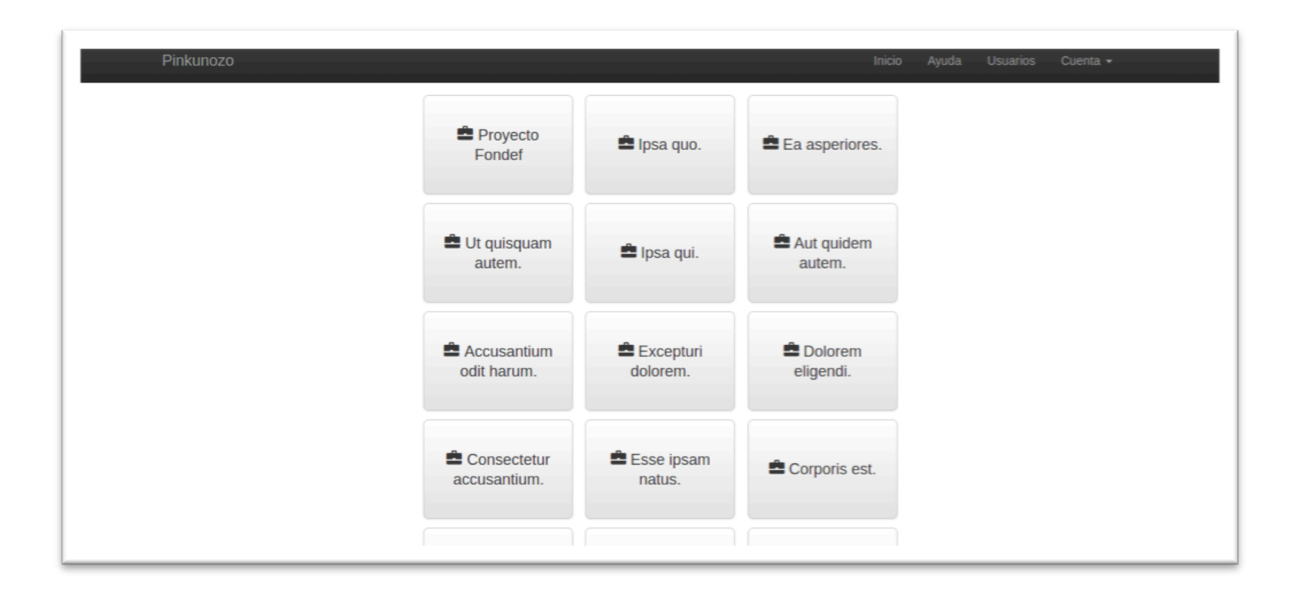

#### **Ilustración 19 Vista de listado de proyectos**

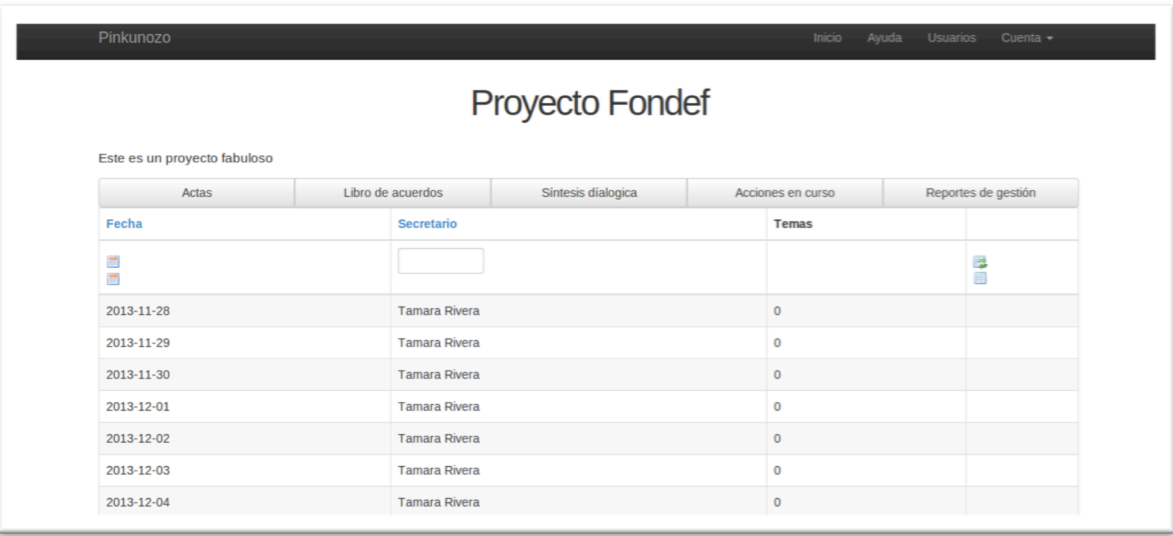

**Ilustración 20 Vista de listado de actas de un proyecto**

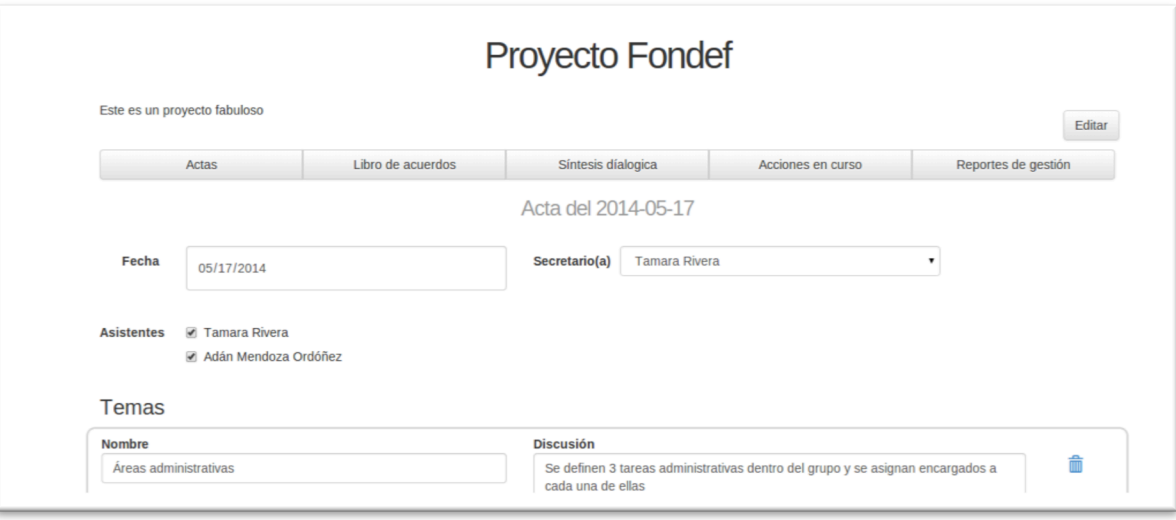

#### **Ilustración 21 Vista de edición de un acta**

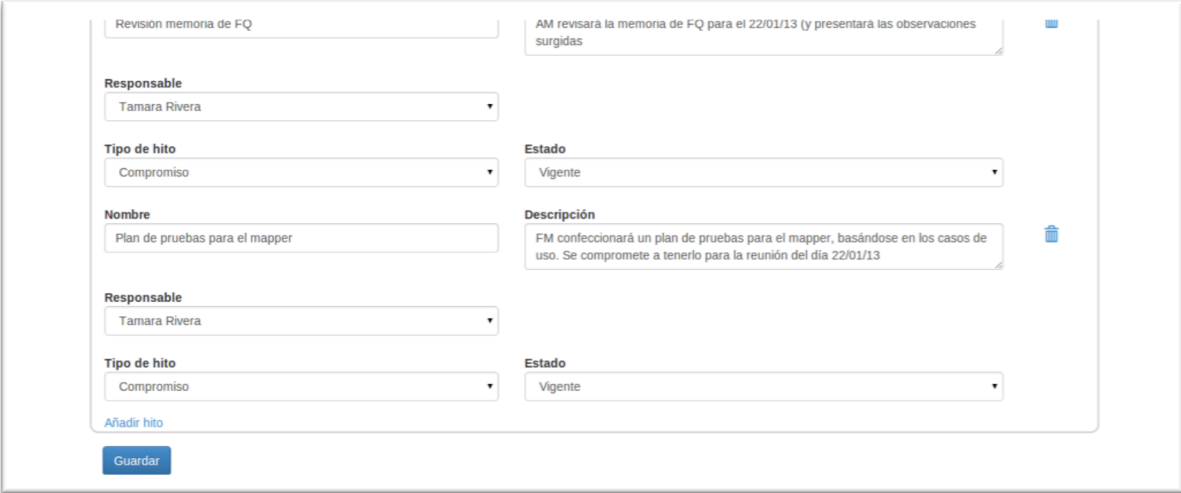

#### **Ilustración 22 Continuación de la vista de edición de un acta**

## *Validación*

Fecha: 23 de abril de 2014

Lugar: Laboratorio de Informática Colaborativa, Departamento de Ingeniería Informática, Universidad de Santiago de Chile.

El equipo de apoyo se mostró satisfecho respecto a la forma más sencilla y limpia en que se muestran la información, en comparación con la solución actual (la planilla de cálculo en línea). Por otro lado dentro de las mejoras que surgieron, la más relevante fue la necesidad de que cada tema se muestre visualmente junto con los elementos del diálogo que genera, para que sea más visible su relación. Una solución propuesta fue colocar los temas a la izquierda y sus acuerdos a la derecha.

### *6.3.3 Segundo incremento funcional*

En este segundo incremento se implementaron las siguientes funcionalidades:

- La creación y edición de proyectos
- El nuevo diseño de la vista de actas
- La posibilidad de vincular un elemento del diálogo con el que le da origen
- El libro de acuerdos (el listado de acuerdos del proyecto)
- La vista de síntesis dialógica (el listado de todos los elementos del diálogo del proyecto)
- La vista de reportes de gestión

Se decidió no implementar la vista de acciones en curso, ya que en la práctica el equipo no la necesitaba, pues podían inferir las acciones en curso de los compromisos que se encuentran en curso. Además se implementó a modo de experimento que todos los usuarios sean capaces de modificar el sistema (es decir, todos los participantes son administradores del proyecto).

En las Ilustraciones 23 a 29 se muestra las vistas más importantes dentro de esta versión de la aplicación, es decir las vistas de edición de la información seguidas de las vistas de consulta de la información. Dentro de las vistas de edición, se encuentra la vista que permite editar o crear un proyecto, la grilla con las actas de un proyecto (la cual sólo sufrió cambios estéticos), la nueva vista de edición de un acta en la cual se pueden ver en paralelo los temas con los elementos que genera y el diálogo modal en el cual se puede elegir el elemento padre de un elemento. Las vistas de consulta corresponden a la lista de acuerdos del proyecto, la lista de todos los elementos del diálogo o vista de síntesis dialógica y finalmente la vista de reportes de gestión.

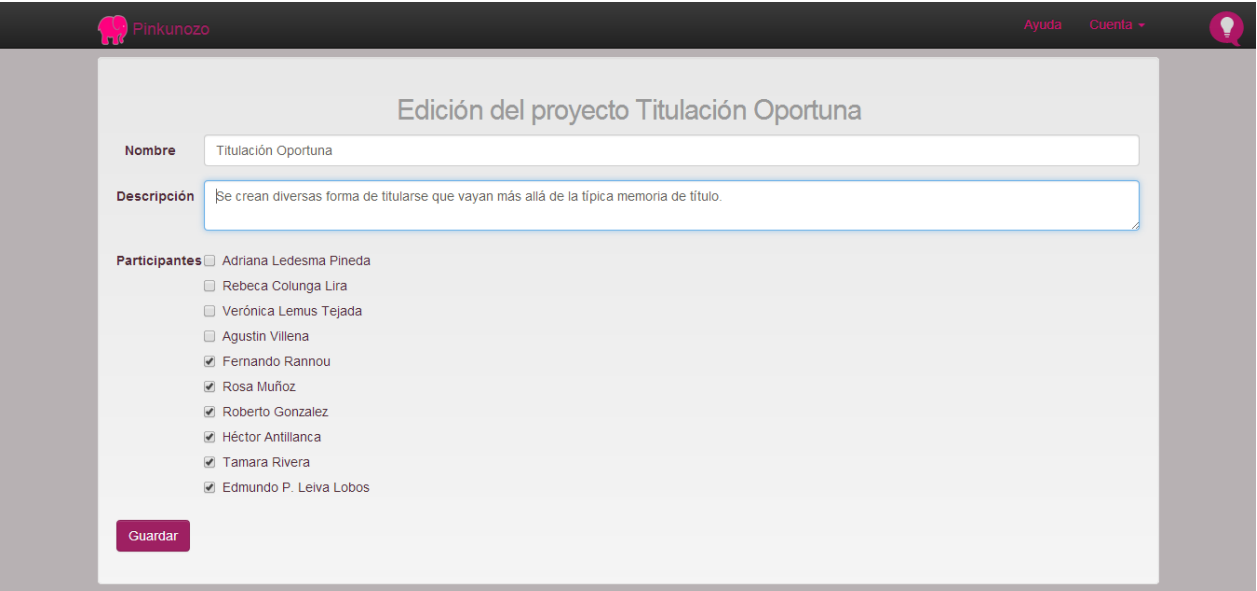

**Ilustración 23 Edición de un proyecto**

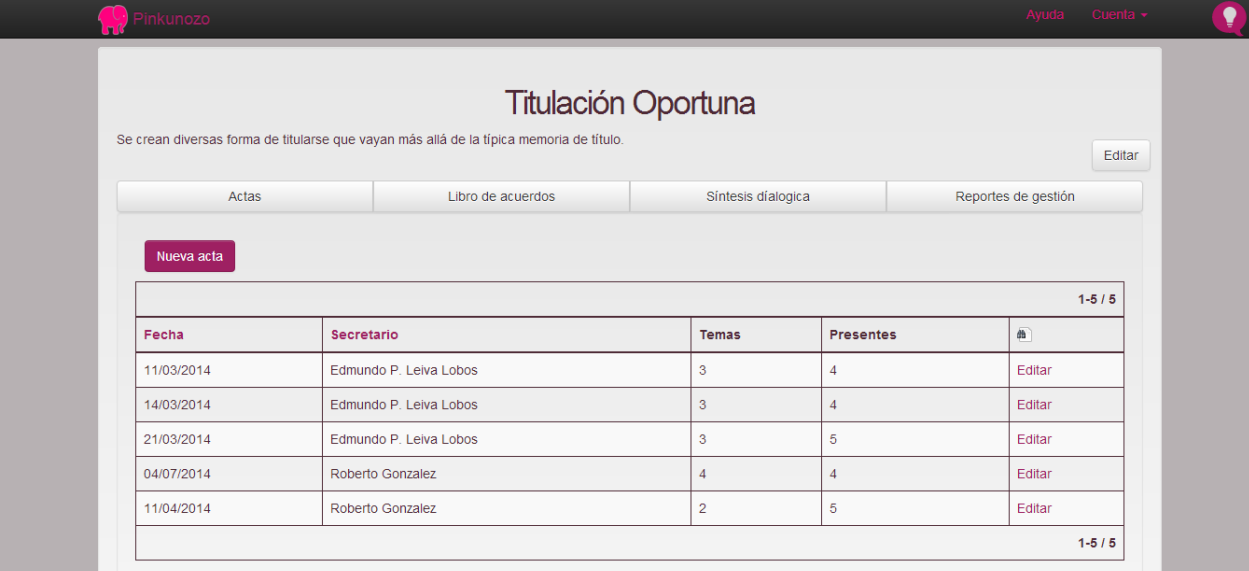

#### **Ilustración 24 Listado de actas**

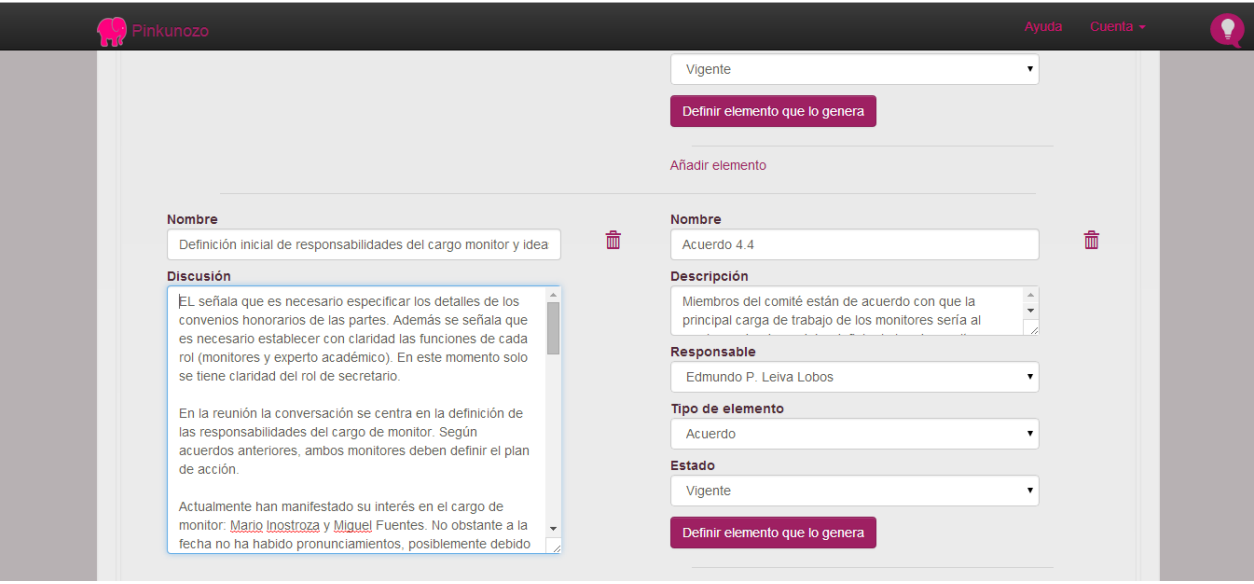

#### **Ilustración 25 Vista de actas con los temas al lado de sus elementos**

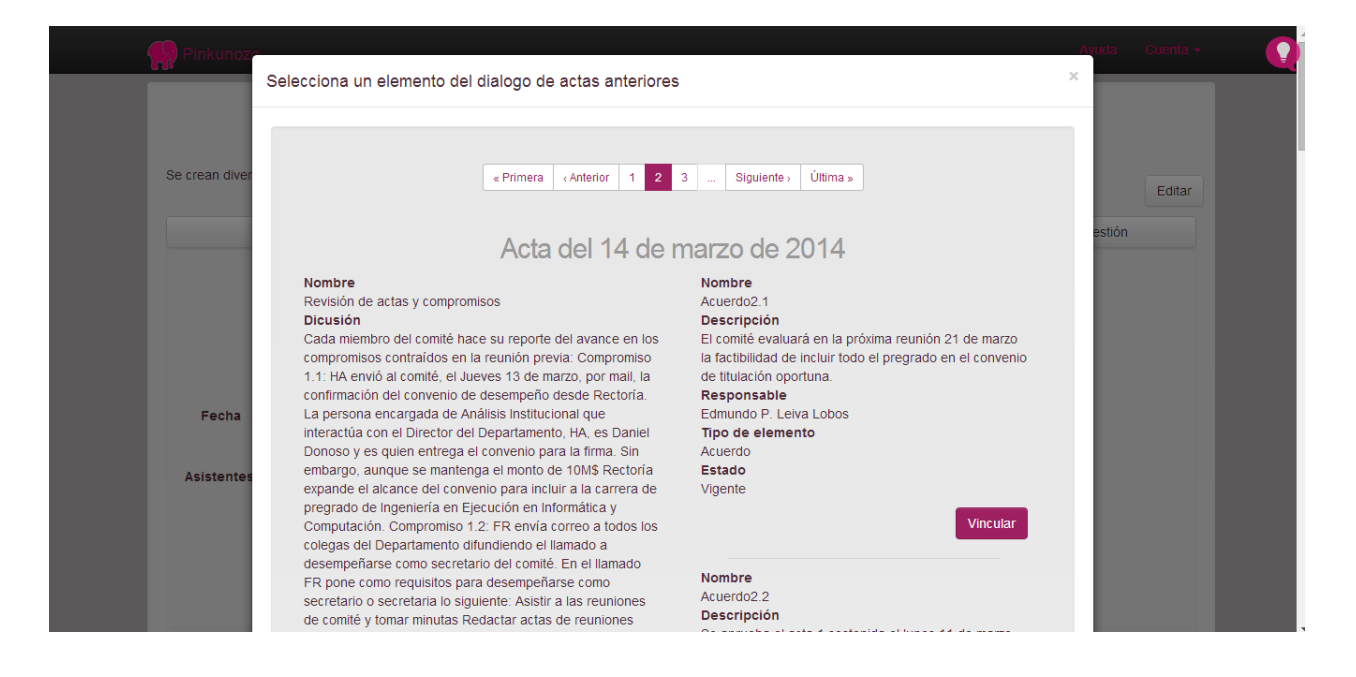

#### **Ilustración 26 Vinculación de un elemento con el que lo genera**

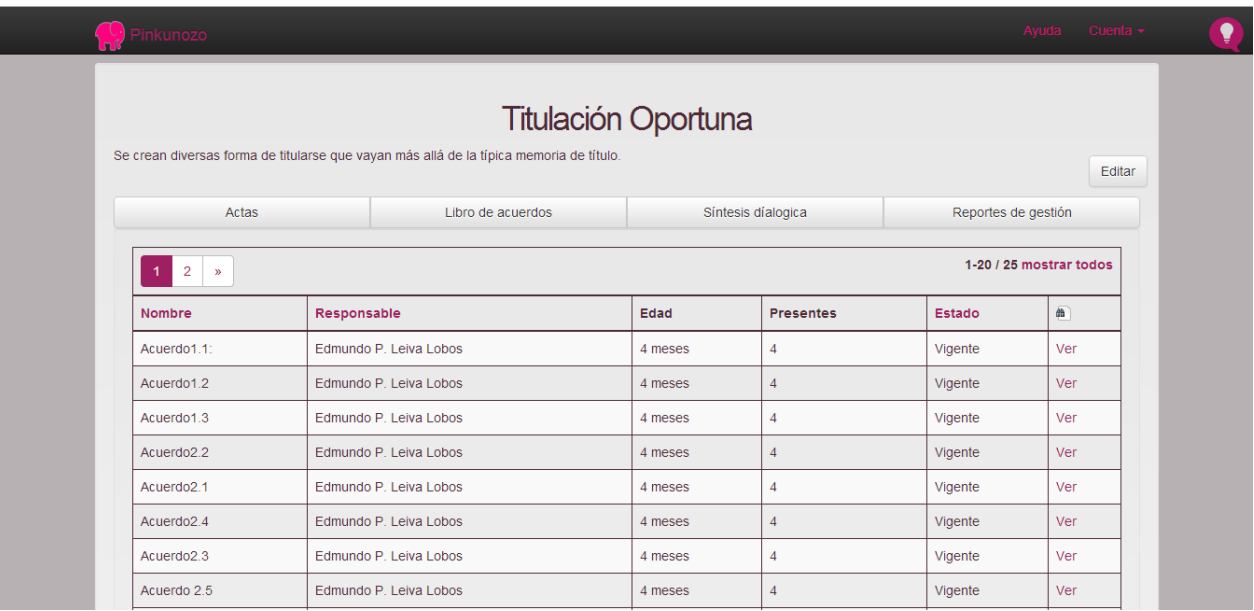

#### **Ilustración 27 Vista del libro de acuerdos**

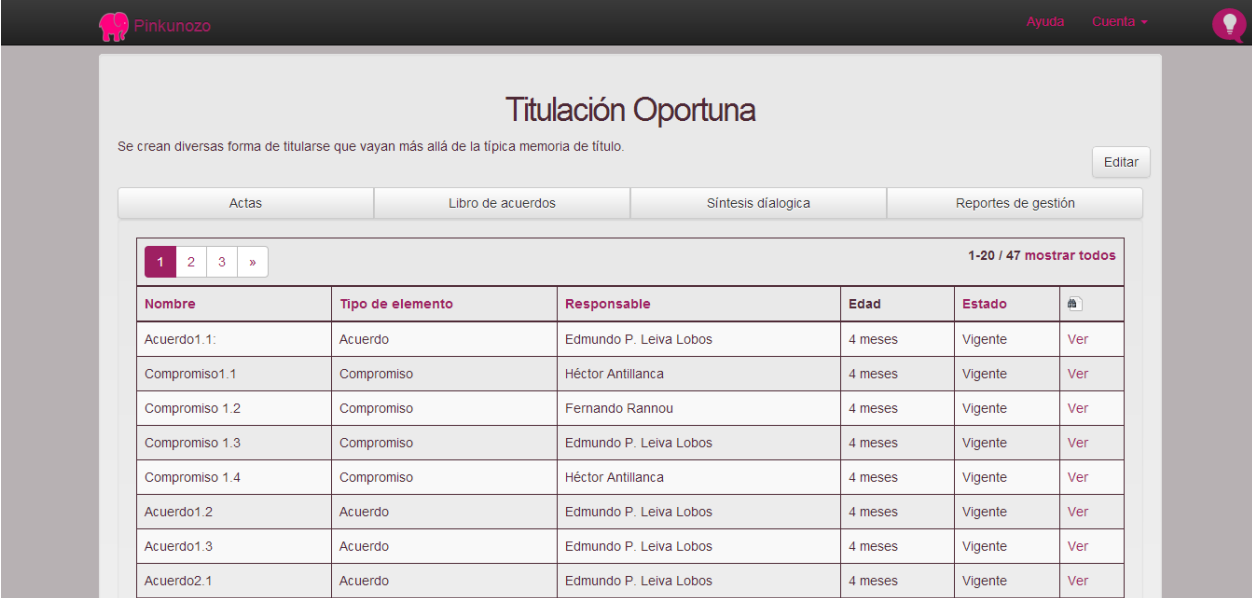

#### **Ilustración 28 Vista de la síntesis dialógica (todos los elementos del diálogo)**

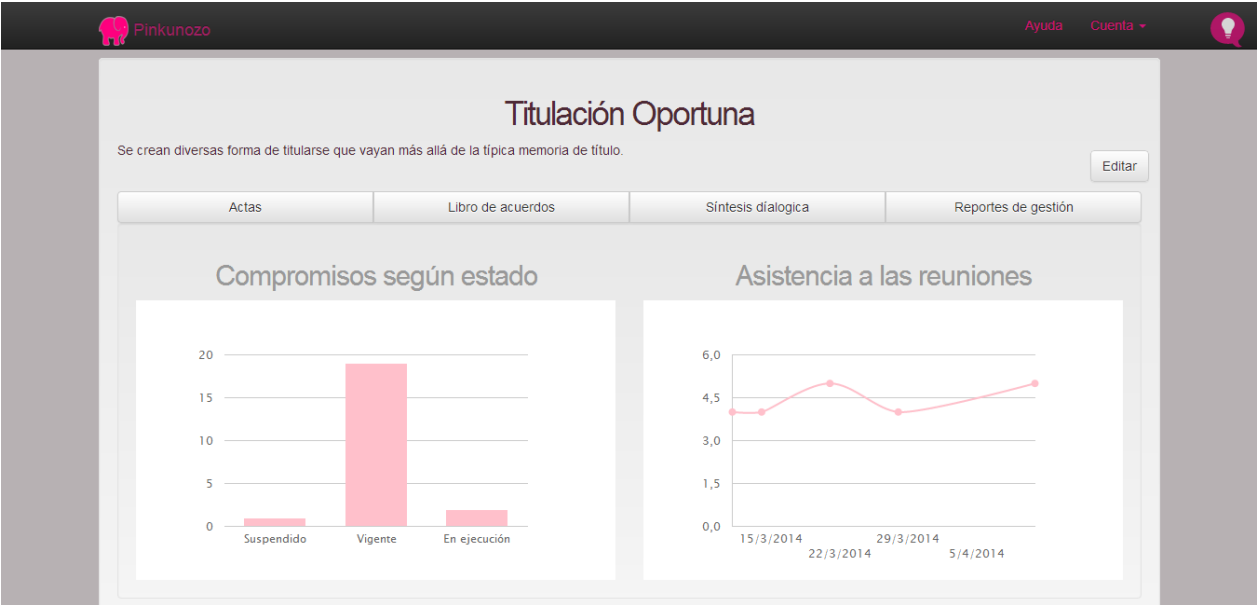

#### **Ilustración 29 Vista de reportes de gestión**

#### *Validación*

Fecha: 8 de julio de 2014

Lugar: Laboratorio de Informática Colaborativa, Departamento de Ingeniería Informática, Universidad de Santiago de Chile.

El equipo de apoyo se vio muy conforme con esta nueva entrega, ya que logra replicar la mayor parte de las funcionalidades de la planilla, agregando nuevas, como la posibilidad de generar los gráficos de forma automática o poder vincular un elemento del diálogo con el que lo genera.

Además se propusieron mejoras de usabilidad, como que es muy necesario que los participantes se identifiquen con un avatar (ya sea su imagen o un icono), para ocupar mejor el espacio de la pantalla y también para hacer más sencillo el reconocimiento de los presentes. O que sería ideal vincular el párrafo dentro de un tema con el elemento del diálogo que genera.

También se mencionó que es necesario que se haga la diferencia entre participante y secretario en cuanto a permisos de edición en el sistema, ya que esto evita ediciones accidentales o indebidas.

## **6.4 Arquitectura**

Al ser una aplicación hecha sobre Ruby on Rails, ésta cumple con el modelo MVC, es decir, la aplicación se separa en capas: la capa del modelo donde se almacenan los datos, la capa del controlador donde se realiza la lógica de negocios y finalmente la capa de visualización donde se crea lo que finalmente verá el cliente.

## *6.4.1 Versionamiento del código e instalación de la aplicación*

Para trabajar de manera segura en el desarrollo de la aplicación, se decidió mantener el código de la misma en un repositorio git de GitHub (www.github.com), ya que entre sus múltiples ventajas permite acceder al código de la aplicación de forma remota y se integra naturalmente con Heroku (www.heroku.com) que fue elegido como la plataforma para instalar la aplicación y mostrársela al equipo de apoyo (y así no depender de un computador portátil para presentársela).

Al momento de desarrollar, el instalar la aplicación en Heroku resulta transparente, ya que basta con ejecutar el comando para enviar cambios tal como se haría para un repositorio de git, pero este comando desencadena una serie de acciones que permiten poner la aplicación en el sitio de producción.

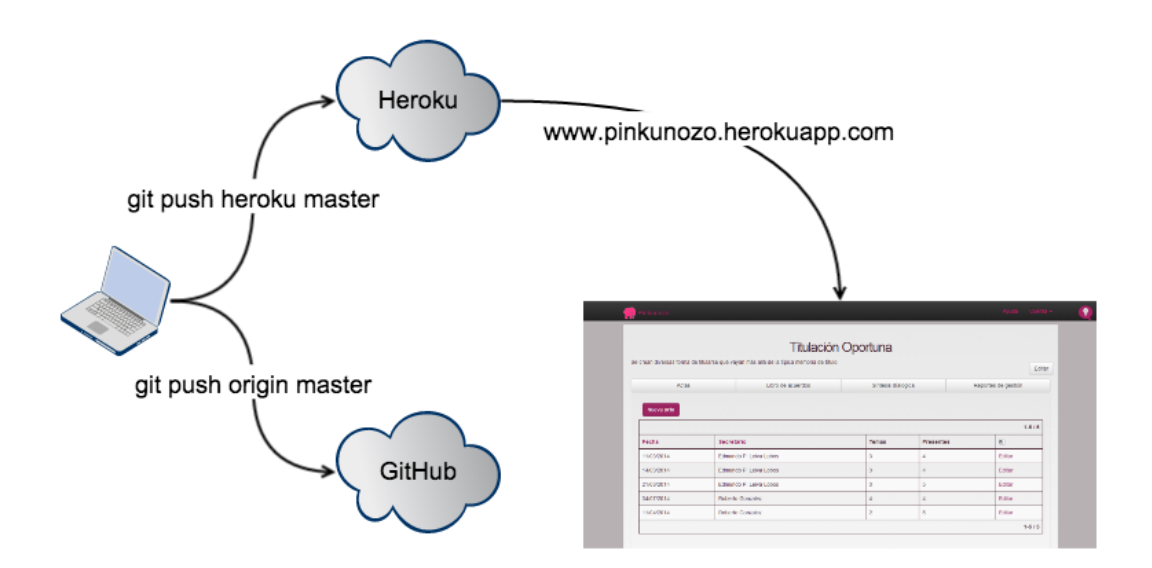

**Ilustración 30 Utilización de Heroku**

#### *6.4.2 Modelo entidad – relación*

La entidad principal de la solución es el Usuario, que es quien participa en un Proyecto. Un Proyecto da lugar a una serie de Actas, donde cada acta tiene un Usuario que hace el rol de secretario y una serie de participantes. Cada Acta da lugar a una lista de Temas y cada tema puede generar Elementos, dónde cada uno de ellos tiene un Usuario responsable y puede tener a lo más un Elemento padre.

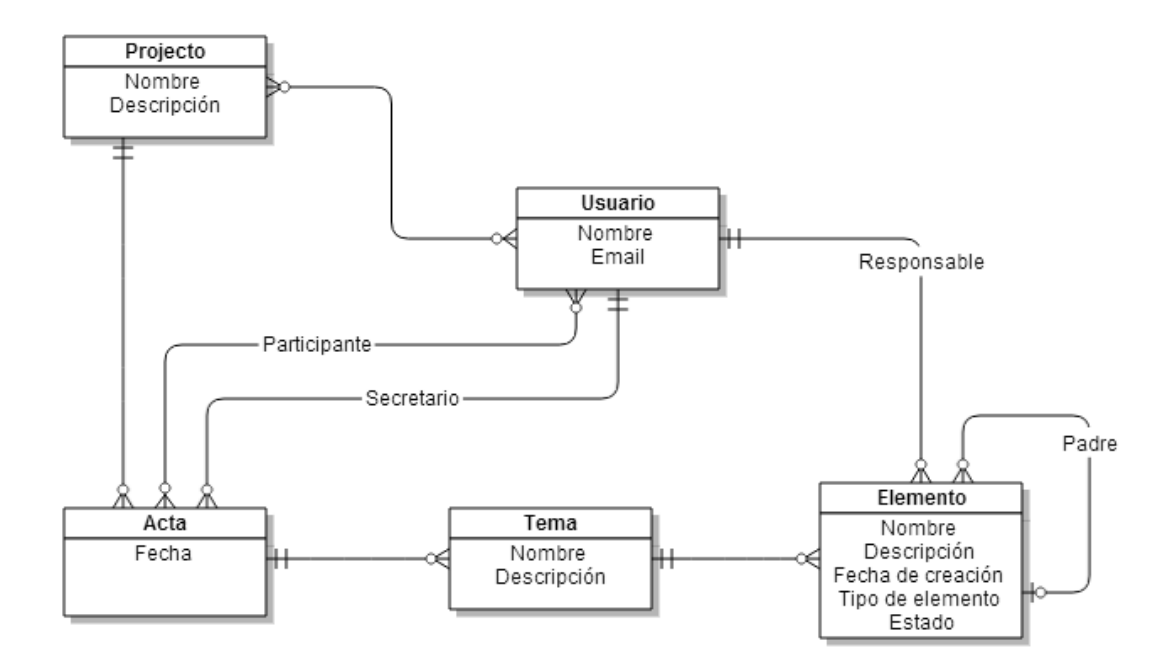

#### **Ilustración 31 Modelo entidad - relación**

## **6.5 Trabajo futuro**

Dentro de todas las posibilidades que presenta el proyecto, se vislumbra como trabajo futuro las siguientes funcionalidades:

• Mejorar la visualización de los datos: es posible optimizar como se usa el espacio de la pantalla usando iconos o colores para diferenciar los elementos del diálogo o usando avatares para identificar a los usuarios.

•Resaltar párrafos: vincular el párrafo del tema que genera un elemento con el elemento mismo, para hacer patente su relación.

• Implementar la diferencia entre el rol de secretario y participante.

## **7 Conclusiones**

Toda comunidad necesita formas de mantener viva su historia, pero las comunidades en que sus miembros no están en contacto frecuentemente necesitan también alguna forma de documentarla para evitar que esta se pierda.

En este proyecto se utilizó la metodología de documentación propuesta por el profesor Edmundo Leiva [2] y se implementó como una aplicación web construida con el framework Ruby on Rails 4.

También se utilizaron los principios base de Lean UX, como centrarse en la experiencia de usuario y crear un diseño en conjunto con el equipo de apoyo, pero resultó inviable realizar actividades como la de Design Studio [7] o la de definir formalmente las hipótesis y suposiciones, ya que el equipo de apoyo no tenía dedicación completa al proyecto.

Una de las grandes fortalezas de la aplicación corresponde a que es capaz de clasificar la información ingresada, por ejemplo se puede acceder fácilmente a los elementos del diálogo y organizarlos según fecha, responsable o por tipo de elemento y por otro lado, generar reportes de forma automática, los cuales resulta muy complejo de generar manualmente con los datos que se encuentran en la planilla de cálculo.

En cambio, su debilidad más grande es que la comunidad necesita primero conocer el modelo del dialogo propuesto por Edmundo Leiva [2] antes de poder utilizar la aplicación, ya que sin esto la aplicación puede resultar abrumadora y hasta confusa. Esto quizás se puede remediar a futuro con un tutorial con un video introductorio a la aplicación y a este modelo del diálogo.

Finalmente, el objetivo general se considera alcanzado, puesto que los integrantes del equipo de apoyo indicaron que con la aplicación se les hacía más sencillo revisar los compromisos pendientes o los acuerdos pendientes y así se mejora la continuidad dialógica de su comunidad.

## **8 Bibliografía**

- [1] John M. Levine and Richard L. Moreland, "Culture and socialization in work groups.," in *Perspectives on socially shared cognition*., 1991, pp. 257- 279.
- [2] Héctor Antillanca, Héctor Ponce Edmundo Leiva-Lobos, "Un marco sistémico para orientar el diseño de artefactos del diálogo," *Convergencia. Revista de Ciencias Sociales, vol. 15, núm. 47*, pp. 11-37, 2008.
- [3] David Bohm, Donald Factor, and Peter Garret. (1991) David Bohm. [Online]. http://www.david-bohm.net/dialogue/dialogue\_proposal.html
- [4] William N. Isaacs, "Taking Flight: Dialogue, Collective Thinking, and Organizational Learning," *Organizational Dynamics*, vol. 22, no. 2, 1993.
- [5] Yves Bossel, Un prototipo de minuta para explorar la continuidad dialógica, entre reuniones, de las actividades y los diálogos que le dieron origen, 2013.
- [6] Michael Cummings. (2010) Ux Design Defined. [Online]. http://uxdesign.com/ux-defined
- [7] Jeff Gothelf, *Lean UX: Applying Lean Principles to Improve User Experience*., 2013.
- [8] Kent Beck and et al. (2001) Agile Manifesto. [Online].

http://www.agilemanifesto.org/principles.html

- [9] Elisabeth Hubert. (2012, June) Agile is Wrong for UX. [Online]. http://www.elisabethhubert.com/2012/06/agile-is-wrong-for-ux/
- [10] Jeff Patton, "Hitting the target: adding interaction design to agile software development," *OOPSLA '02 OOPSLA 2002 Practitioners Reports*, 2002.
- [11] Anders Ramsay. (2010) AndersRamsay.com. [Online]. http://www.andersramsay.com/2010/07/08/agile-ux-and-the-one-changethat-changes-everything/
- [12] Eric Ries, *The Lean Startup: How Today's Entrepreneurs Use Continuous Innovation to Create Radically Successful Businesses*., 2011.
- [13] Balsamiq. Balsamiq. [Online]. http://balsamiq.com/
- [14] Cacoo. Cacoo. [Online]. https://cacoo.com/lang/es/
- [15] Agile Alliance. Agile Alliance. [Online]. http://guide.agilealliance.org/guide/user-stories.html
- [16] Mike Cohn. (2004, Octubre) Mountain Goat Software. [Online]. http://www.mountaingoatsoftware.com/articles/advantages-of-user-storiesfor-requirements